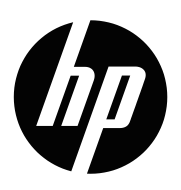

מדריך למשתמש

© זכויות יוצרים 2019 P.L ,Company Development HP.

HDMI, הלוגו של HDMI ו-High-Definition Multimedia Interface הם סימנים רשומים או סימנים מסחריים רשומים של LLC Licensing HDMI.

<sup>R</sup>Windows הוא סימן מסחרי רשום או סימן מסחרי של Corporation Microsoft בארצות הברית ו/או מדינות אחרות.

המידע המופיע כאן עשוי להשתנות ללא הודעה מראש. האחריות היחידה על מוצרים ושירותים של HP מוגדרת בהצהרת האחריות המפורשת אשר מצורפת למוצרים ולשירותים הרלבנטיים. אין לראות באף פסקה המופיעה כאן כאחריות נוספת. HP לא תישא באחריות לשגיאות טכניות או לשגיאות עריכה, וכן להשמטות, הקיימות במסמך זה.

#### **הודעה לגבי המוצר**

במדריך הזה מתוארות התכונות הנפוצות של מרבית הדגמים. ייתכן שחלק מהתכונות לא יהיו קיימות במוצר שלך. כדי לקרוא את הגרסה האחרונה של המדריך למשתמש, אפשר להיכנס לאתר http://www.hp.com/support. ולפעול לפי ההוראות כדי לאתר את המוצר שלך. לאחר מכן, צריך ללחוץ על **מדריכים למשתמש**.

מהדורה ראשונה: מאי 2019

מסמך מספר: 1BB59594-L

# **אודות מדריך זה**

המדריך כולל מפרט טכני ומידע על תכונות הצג, הגדרת הצג ושימוש בתוכנה. לא לכל דגם של הצג יש את כל התכונות המתוארות במדריך, כך שיכול להיות שחלק מהן לא יהיו קיימות בדגם שלך.

**אזהרה!** סמל זה מציין מצב מסוכן, אשר אם לא יימנע **עלול** לגרום למוות או לפציעה קשה.

**זהירות:** מצב מסוכן, אשר אם לא יימנע, **עלול**לגרום פציעה קלה או בינונית.

.<br>מות האישיב: מידע שנחשב חשוב, אך לא מסוכן (לדוגמה, הודעות הקשורות לנזק לרכוש). התראה מסוג "חשוב" מזהירה את<u>"</u> המשתמש שאי-ביצוע פעולה בדיוק כפי שמתואר במדריך עלול לגרום לאובדן מידע או לנזק לחומרה או לתוכנה. הן גם מכילות מידע חשוב שמסביר עקרונות או איך לבצע מטלה מסוימת.

**הערה:** מידע נוסף שמדגיש או מרחיב נקודות חשובות מהטקסט הראשי.

**טיפ:** עצות שימושיות לביצוע המטלה.

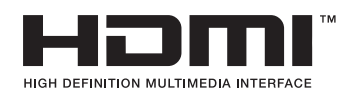

המוצר כולל את טכנולוגיית HDMI.

# **תוכן העניינים**

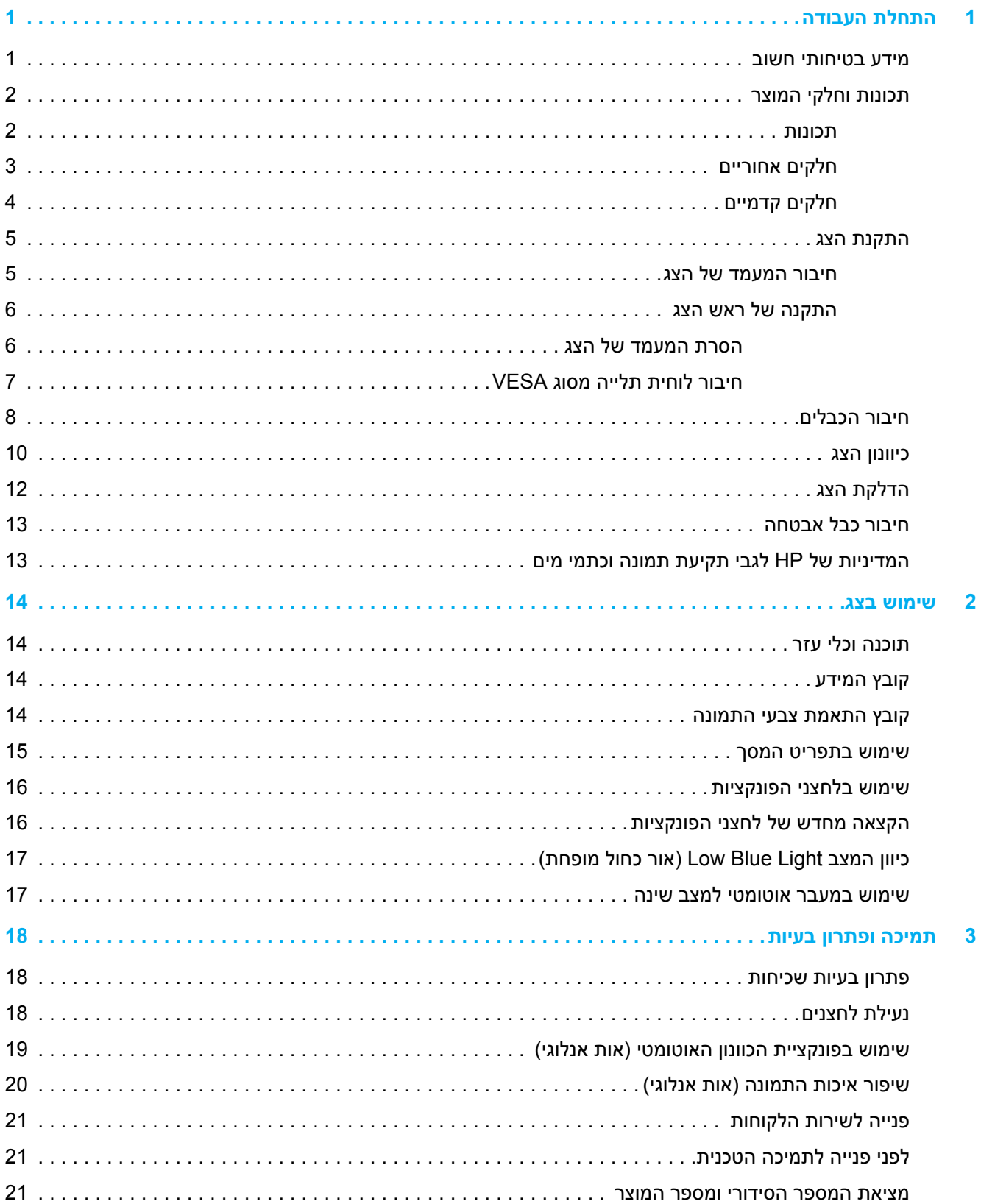

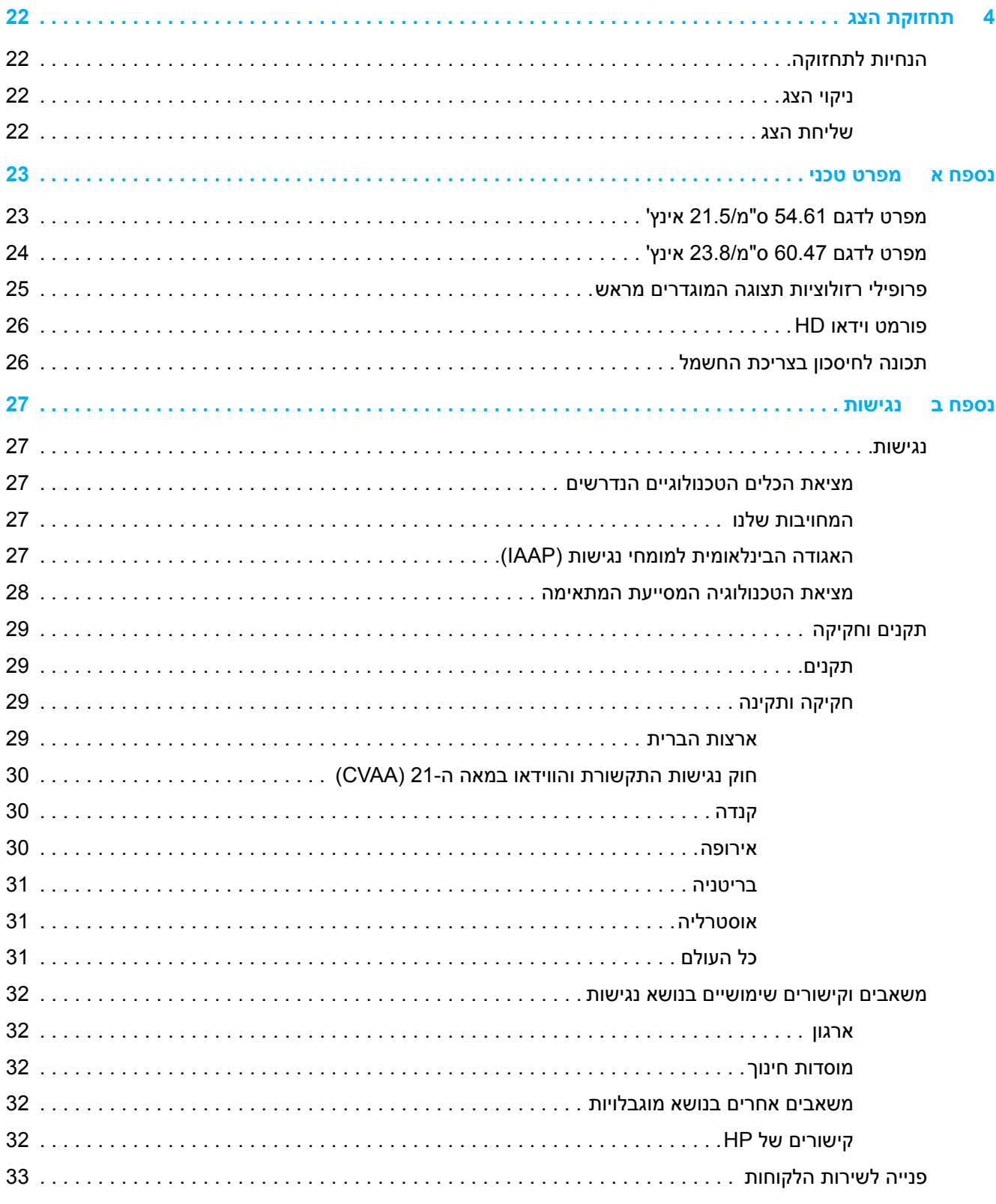

# **1 התחלת העבודה**

### **מידע בטיחותי חשוב**

<span id="page-5-0"></span>לצג מצורף מתאם וכבל חשמל בזרם AC. אם אתה משתמש בכבל אחר, השתמש אך ורק במקור מתח ובחיבור המתאים עבור צג זה. למידע נוסף על כבל החשמל המתאים לצג, עיין בקטע *הודעות למוצר* שבדיסק ההתקנה או בערכת המסמכים.

**אזהרה!** להקטנת הסכנה להתחשמלות או לנזק בציוד:

- חבר את כבל החשמל לשקע שהגישה אליו נוחה תמיד.
- נתק את המוצר מהחשמל על ידי ניתוק כבל החשמל מהשקע.
- אם לכבל החשמל מחובר תקע בעל שלושה פינים, חבר אותו רק לשקע מוארק (עם שלושה חורים). תכונת ההארקה של כבל החשמל היא אמצעי בטיחות חשוב. אין לבטל אותה.
	- כדי לנתק את התקע מהשקע, אחוז היטב את התקע ומשוך אותו.

למען בטיחותך, אל תניח דבר על כבלי חשמל או על כבלים מסוג אחר. הקפד להעביר את כל הכבלים המחוברים אל הצג כך שלא ניתן יהיה למשוך אותם בטעות, לדרוך עליהם, לאחוז בהם או למעוד בגללם.

כדי למזער את הסיכון לפציעות קשות, יש לקרוא את *המדריך לבטיחות ולנוחות* שמצורף למדריכים למשתמש. במדריך מוסבר איך להתקין נכון את תחנת העבודה, על מנח הישיבה הנכון ועל הרגלי עבודה לשמירה על בריאות המשתמשים במחשבים. *המדריך לבטיחות ונוחות* גם כולל מידע חשוב על אמצעי בטיחות בחשמל ובעבודה עם מכונות. ניתן למצוא את *המדריך לבטיחות ונוחות* באינטרנט, בכתובת [ergo/com.hp.www://http](http://www.hp.com/ergo).

**חשוב:** להגנה על הצג ועל המחשב, חבר את כל כבלי המתח של המחשב ושל הציוד ההיקפי )כגון צג, מדפסת או סורק( אל התקן הגנה מפני קפיצות מתח כגון מפצל עם הגנה או התקן אל פסק )UPS). הגנה מפני קפיצות מתח קיימת רק בחלק ממפצלי החשמל ולא בכולם; המפצלים שבהם קיימת תכונה זו מסומנים בתווית מתאימה. השתמש במפצל אשר היצרן שלו נוקט במדיניות החלפה של פריטים פגומים, כדי שתוכל להחליף את הציוד במידה ואירעה קפיצת מתח.

השתמש בריהוט בגודל מתאים המיועד לתמוך בצג.

- **אזהרה!** צגים המונחים באופן לא נכון על שולחנות, ארונות ספרים, מדפים, שולחנות עבודה, רמקולים, שידות או עגלות עלולים ליפול ולגרום לפציעה.
- **הערה:** המוצר מתאים למטרות בידור. מומלץ למקם את הצג במקום שבו ניתן לשלוט בתאורה, כדי למנוע הפרעות בצפייה ממקורות אור חיצוניים וממשטחים בוהקים שעלולים לגרום להחזרת אור מהמסך.

# **תכונות וחלקי המוצר**

#### **תכונות**

<span id="page-6-0"></span>המוצר הוא צג שאושר על ידי FreeSync AMD, המאפשר ליהנות ממשחקי מחשב עם ביצועים חלקים, מהירים ושלמים בכל פעם שתמונה משתנה במסך. יש לוודא שבמקור החיצוני שמחובר לצג מותקן מנהל ההתקן של FreeSync.

FreeSync AMD היא טכנולוגיה שנועלת את קצב הרענון של הצג לקצב הפריימים של כרטיס המסך כדי למנוע קטיעות ורעידות. למידע נוסף על יכולות הטכנולוגיה, יש לפנות ליצרן המכשיר או המערכת.

**חשוב:** יש להשתמש בצגים שתואמים לכרטיס המסך Radeon AMD ו/או APU Series-A AMD עם /DisplayPort Sync-Adaptive HDMI. כדי להשתמש ב-FreeSync בחיבור HDMI צריך את מנהל ההתקן Crimson 15.11 AMD( או גרסה חדשה יותר).

**הערה:** קצב הרענון המותאם משתנה בהתאם לצג. למידע נוסף: freesync/com.amd.www. כדי להשתמש ב-FreeSync בצג, לחץ על לחצן התפריט בצג כדי לפתוח את תפריט המסך. לאחר מכן, לחץ על **Image (תמונה)** ואז על ™FreeSync.

במדריך הזה מתוארות התכונות של הצגים הבאים:

- •שטח צפייה של 54.61 ס"מ באלכסון )21.5 אינץ'( ברזולוציה של 1080x1920 ותמיכה במסך מלא ברזולוציות נמוכות יותר; כולל התאמה אישית של הגודל לצפייה בגודל המקסימלי של התמונה תוך שמירה על יחס הגובה-רוחב המקורי.
- •שטח צפייה של 60.47 ס"מ באלכסון )23.8 אינץ'( ברזולוציה של 1080x1920 ותמיכה במסך מלא ברזולוציות נמוכות יותר; כולל התאמה אישית של הגודל לצפייה בגודל המקסימלי של התמונה תוך שמירה על יחס הגובה-רוחב המקורי.

הצגים כוללים את התכונות הבאות:

- •צג מונע ברק עם תאורת LED אחורית
- •זווית צפייה רחבה לצפייה בישיבה או בעמידה או בתנועה מצד לצד.
	- •יכולת הטייה בזווית
- •יכולת לסיבוב ראש הצג על ציר, מכיוון אופקי לכיוון אנכי )בחלק מהדגמים(
	- •יכולות לסיבוב מצד לצד וכוונון הגובה )בחלק מהדגמים(
		- •חיבור וידאו VGA( בחלק מהדגמים(
	- •מעמד נשלף לפתרונות התקנה ותלייה גמישים לראש הצג  $\bullet$ 
		- •חיבור וידאו DisplayPort( בחלק מהדגמים(
	- •חיבור וידאו HDMI (Interface Multimedia definition-High)
		- שקע אודיו לאוזניות/רמקולים (בחלק מהדגמים)  $\bullet$
- •תמיכה בחיבור מסוג 'חבר והפעל', בתנאי שמערכת ההפעלה תומכת בכך
	- •חריץ לכבל אבטחה בגב הצג, לכבל אבטחה אופציונלי
- •כיוון תפריט מסך )OSD )במספר שפות להגדרה קלה ולאופטימיזציה של המסך  $\bullet$
- •הגנת HDCP( הגנת תוכן דיגיטלי בפס רחב( המגנה על כל הסוגים של תוכן דיגיטלי
- •תכונה לחיסכון בצריכת החשמל, המפחיתה את צריכת החשמל בהתאם לתקנים מסוימים

**הערה:** לקבלת מידע בטיחותי ורגולטורי, עיין בקטע *הודעות למוצר* שבערכת המסמכים. כדי לקרוא את הגרסה האחרונה של המדריך, אפשר להיכנס לאתר http://www.hp.com/support. ולפעול לפי ההוראות כדי לאתר את המוצר שלך. לאחר מכן, צריך ללחוץ על **מדריכים למשתמש**.

# **חלקים אחוריים**

**הערה:** החלקים האחוריים משתנים בהתאם לדגם הצג.

# **דגם 54.61 ס"מ21.5/ אינץ'**

<span id="page-7-0"></span>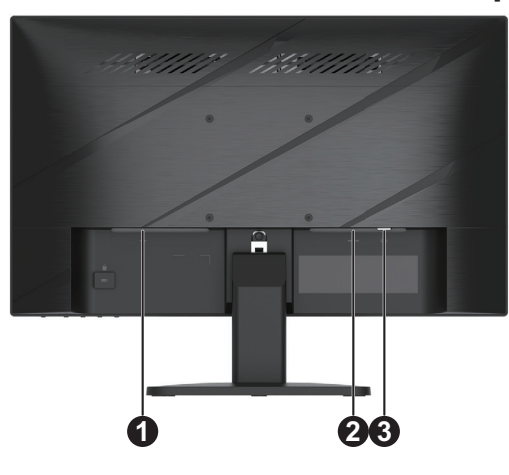

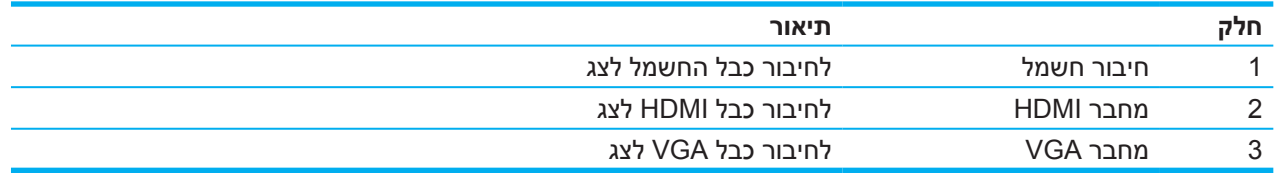

# **דגם 60.47 ס"מ23.8/ אינץ'**

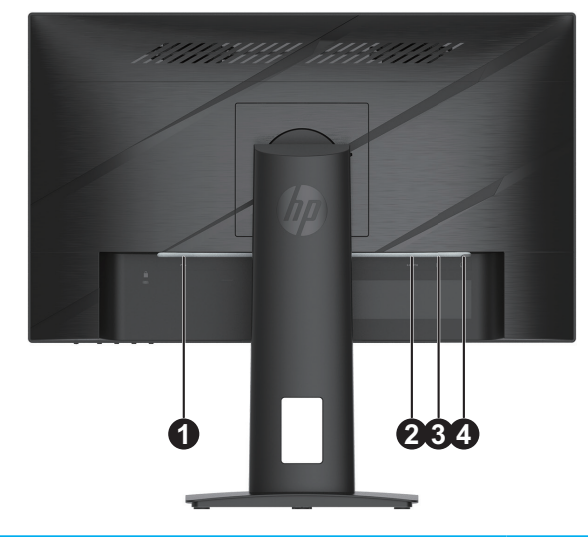

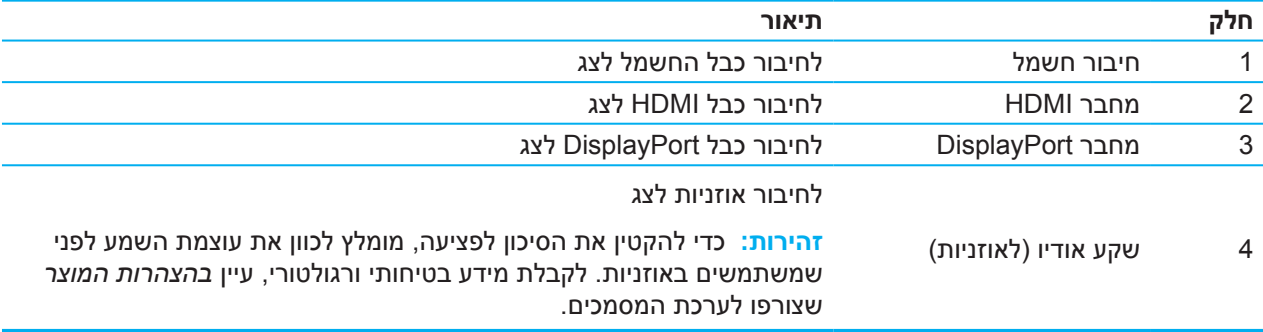

# **חלקים קדמיים**

**הערה:** המיקום של הלחצנים בחזית המסגרת עשוי להשתנות בהתאם לדגם הצג.

<span id="page-8-0"></span>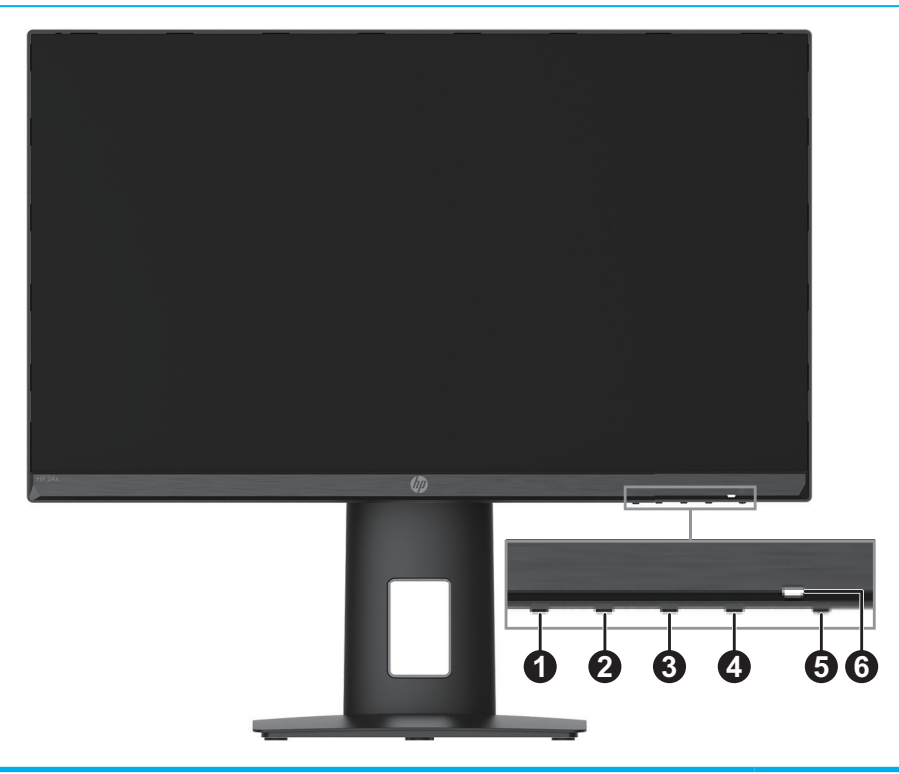

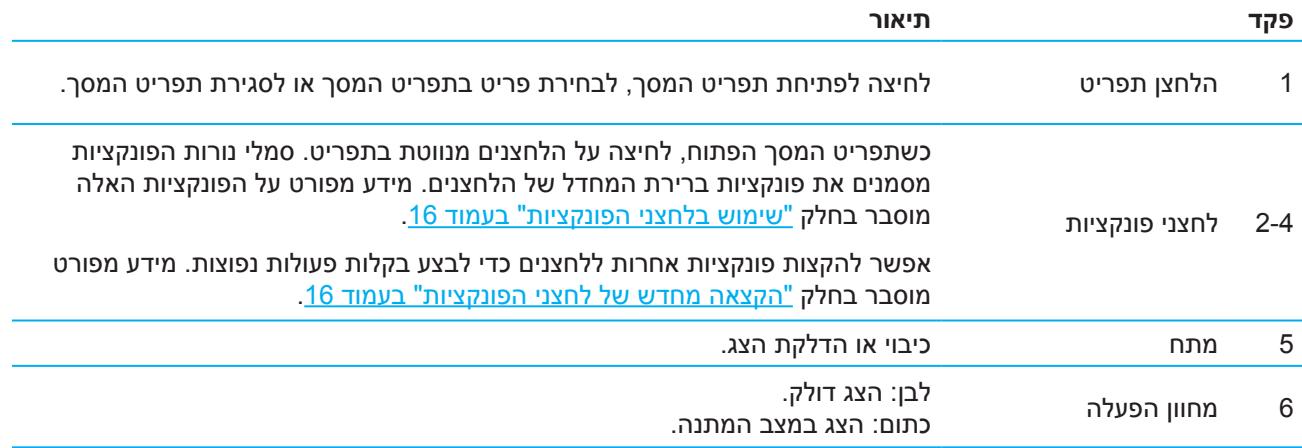

# **התקנת הצג**

### **חיבור המעמד של הצג**

- <span id="page-9-0"></span>**אזהרה!** כדי למזער את הסיכון לפציעות קשות, יש לקרוא את *המדריך לבטיחות ולנוחות*. במדריך מוסבר איך להתקין נכון את תחנת העבודה, על מנח הישיבה הנכון ועל הרגלי עבודה לשמירה על בריאות המשתמשים במחשבים. *המדריך לבטיחות ונוחות* גם כולל מידע חשוב על אמצעי בטיחות בחשמל ובעבודה עם מכונות. ניתן למצוא את *המדריך לבטיחות ונוחות* באינטרנט, בכתובת ergo/com.hp.www://http.
- **חשוב:** למניעת נזק לצג, אין לגעת בחזית מסך ה-LCD. לחיצה על הצג עלולה לגרום לאי-אחידות בצבעים או עיוות של הגבישים הנוזליים. זוהי פגיעה בלתי הפיכה במסך.
- **חשוב:** כדי למנוע מהמסך להישרט, להיפגם או להישבר, ולמנוע נזק ללחצני הבקרה, יש להניח את הצג עם הפנים כלפי מטה על משטח ישר המכוסה המכוסה בקלקר או בבד שלא שורט.

### **דגם 54.61 ס"מ21.5/ אינץ'**

- .1 הנח את הצג עם הפנים כלפי מטה על משטח ישר המכוסה בקלקר או בבד שלא שורט.
	- 2. חבר את המעמד (1) והבסיס (לצג) בהתאם לאיור.

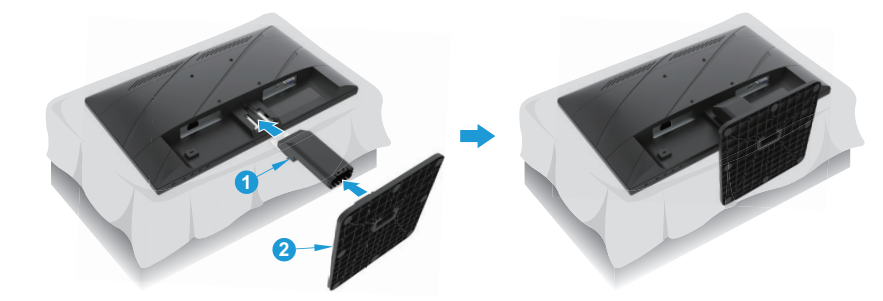

### **דגם 60.47 ס"מ23.8/ אינץ'**

הצג כולל חיבור מסוג 2 Release Quick HP שמאפשר לחבר את המעמד בקלות. כדי לחבר את הלוח למעמד:

- .1 הנח את הצג עם הפנים כלפי מטה על משטח ישר המכוסה בקלקר או בבד שלא שורט.
- .2 הוצא את הבסיס מהאריזה, אחוז בצג ביד אחת, והשתמש ביד השנייה לסיבוב המעמד על ציר )1(.
	- 3. חבר את הבסיס (2) למעמד.
	- .4 סובב את הבורג עם כיוון השעון )3( כדי להדק את הבסיס לצג.

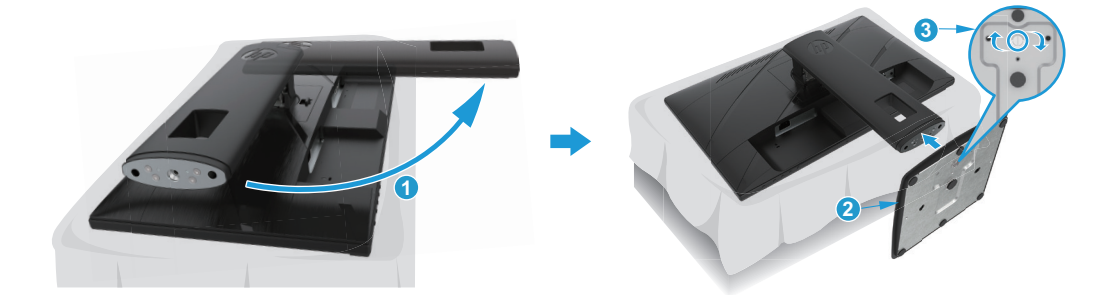

### **התקנה של ראש הצג**

ניתן לתלות את ראש הצג על קיר, זרוע מתכווננת או מתקן תלייה אחר.

<span id="page-10-0"></span>**חשוב:** צג זה תומך בפתחי הרכבה סטנדרטיים של תקן VESA בגודל 100 מ"מ. כדי לחבר לצג פתרון תלייה של יצרן חיצוני, צריך להשתמש בארבעה בורגי 4 מ"מ באורך 10 מ"מ ועומק 0.7 מ"מ. ברגים ארוכים יותר עלולים לגרום נזק לצג. חשוב לוודא שפתרון ההתקנה של היצרן תואם לתקן VESA ושנתוני המוצר תומכים במשקל של ראש הצג. לקבלת ביצועים אופטימליים, יש להשתמש בכבלי המתח והווידאו המצורפים לצג.

**הערה:** המכשיר מתאים למתקני תלייה בסיווג UL או CSA.

#### **הסרת המעמד של הצג**

באפשרותך להסיר את ראש הצג מהמעמד ולהתקינו על קיר, זרוע מתכווננת או התקן תלייה אחר.

**חשוב:** לפני שתתחיל לפרק את הצג, ודא שהוא כבוי ושכל הכבלים מנותקים.

### **דגם 54.61 ס"מ21.5/ אינץ'**

- .1 נתק את כל הכבלים מהצג.
- .2 הנח את הצג עם הפנים כלפי מטה על משטח ישר המכוסה בקלקר או בבד שלא שורט.
	- 3. לחץ על לחצן השחרור (1) ומשוך את המעמד (2) הרחק מהצג.

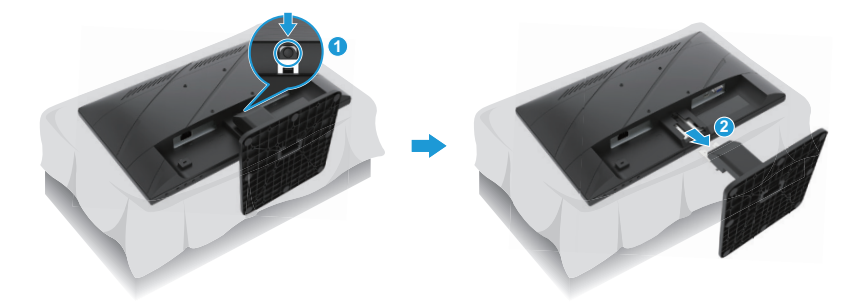

### **דגם 60.47 ס"מ23.8/ אינץ'**

- .1 נתק את כל הכבלים מהצג.
- .2 הנח את הצג עם הפנים כלפי מטה על משטח ישר המכוסה בקלקר או בבד שלא שורט.
	- .3 דחוף כלפי מעלה את התפס שנמצא למטה באמצע לוחית התלייה של המעמד )1(.
- .4 סובב הצידה את החלק התחתון של המעמד עד שלוחית התלייה תצא מהמגרעת שבלוח )2(.
	- .5 החלק את המעמד מחוץ למגרעת )3(.

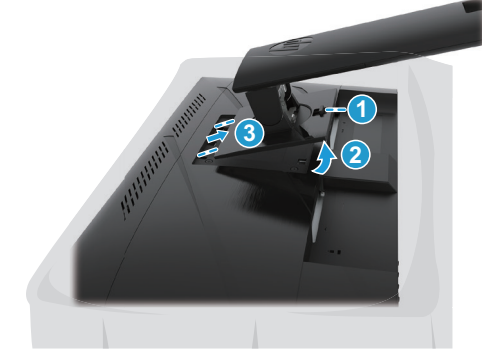

### **חיבור לוחית תלייה מסוג VESA**

### **דגם 54.61 ס"מ21.5/ אינץ'**

חבר את הצג לקיר או לזרוע המתכווננת באמצעות ארבעת הברגים.

<span id="page-11-0"></span>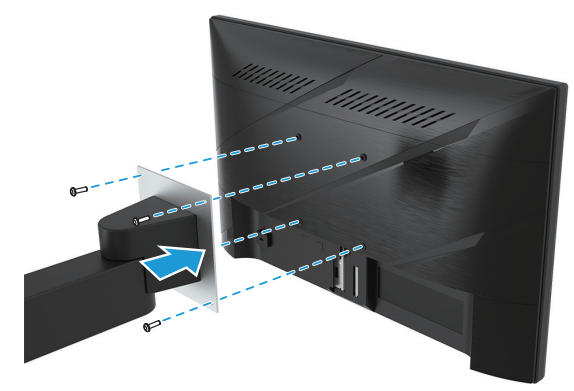

### **דגם 60.47 ס"מ23.8/ אינץ'**

התקן את הצג על הקיר או על הזרוע המתכווננת, בהתאם לבחירתך, באמצעות ארבעת הברגים שהסרת מוקדם יותר מחורי ה-VESA שבגב ראש הצג.

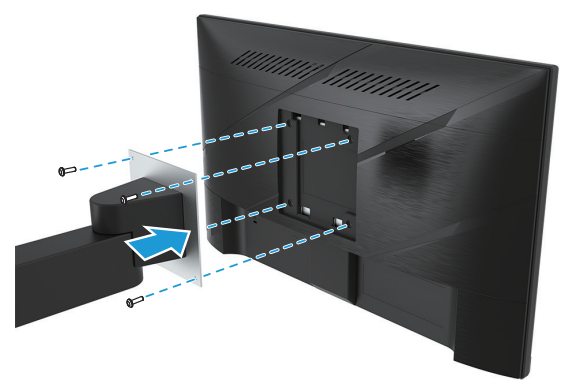

**חשוב:** אם ההוראות האלה לא מתאימות למכשיר שלך, היעזר בהוראות של יצרן המתלה כדי לתלות את הצג מהקיר או מזרוע.

# **חיבור הכבלים**

- <span id="page-12-0"></span>**הערה:** חלק מדגמי הצגים תומכים בחיבורי VGA, HDMI ו-DisplayPort. מצב הווידאו יזוהה לפי כבל הווידאו. הצג יזהה באופן אוטומטי לאילו כניסות מחובר אות וידאו תקין. כדי לבחור מקור ידנית, לחץ על הלחצן Menu (תפריט) כדי לפתוח את תפריט המסך ואז על **Input( מקור(**.
	- **ירה: הצג נשלח עם כמה כבלים. לא כל הכבלים המוצגים בחלק הזה מצורפים לצג.** 
		- .1 הנח את הצג במקום נוח ומאוורר היטב בקרבת המחשב.
	- 2. לפני חיבור הכבלים, העבר אותם דרך החור לניתוב כבלים שנמצא במרכז המעמד. (בחלק מהדגמים)

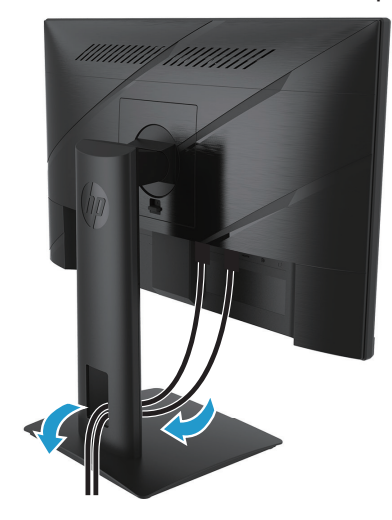

.3 חבר כבל וידאו.

**הערה:** הצג יזהה אוטומטית לאילו כניסות מחובר אות וידאו תקין. כדי לבחור מקור ידנית, לחץ על הלחצן Menu( תפריט( כדי לפתוח את תפריט המסך ואז על **Input( מקור(**.

 •חבר קצה אחד של כבל VGA לחיבור VGA בגב הצג ואת הקצה השני לחיבור VGA במכשיר המקור. )בחלק  $\ddot{\phantom{0}}$ מהדגמים(

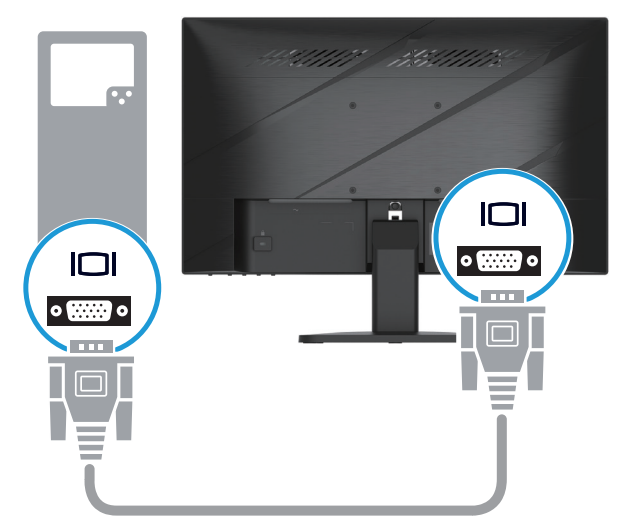

•חבר קצה אחד של כבל HDMI לחיבור HDMI בגב הצג ואת הקצה השני לחיבור HDMI במכשיר המקור.

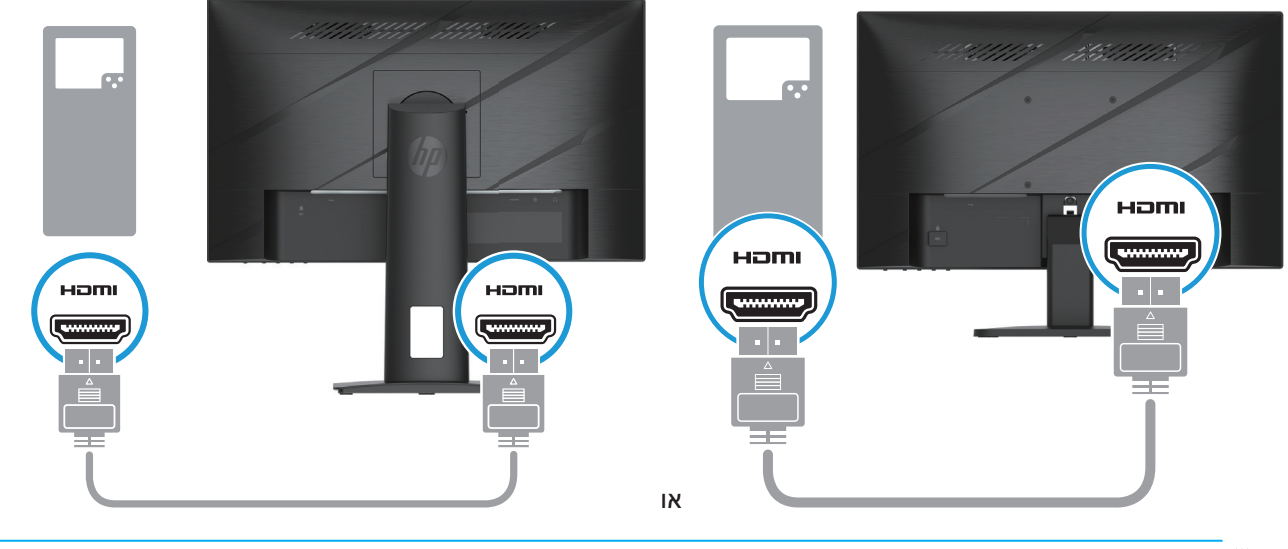

**∕ <mark>⊯ הערה:</mark> מיקום החיבור עשוי להשתנות**.

 •חבר קצה אחד של כבל DisplayPort לחיבור DisplayPort שבגב הצג ואת הקצה השני לחיבור DisplayPort  $\bullet$ במכשיר המקור. (בחלק מהדגמים)

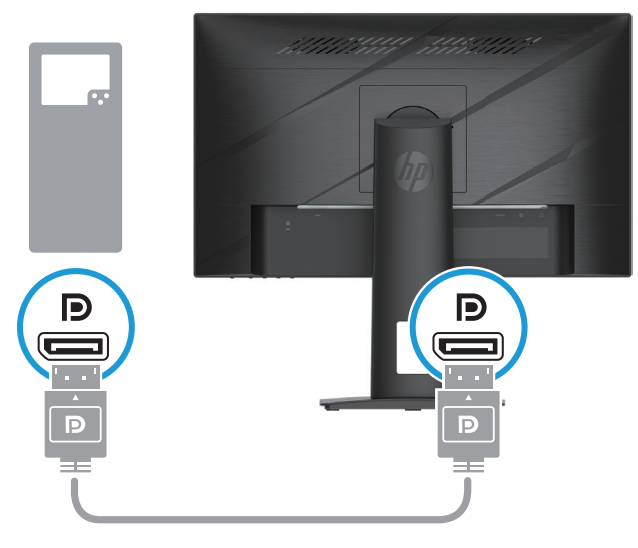

**הערה:** כשהמערכת יוצאת ממצב שינה, הצג מבצע סריקה באופן אוטומטי במטרה למצוא אות קלט וידאו פעיל.

<span id="page-14-0"></span>4. חבר את הקצה העגול של כבל ספק הכוח לצג (1), ולאחר מכן חבר קצה אחד של כבל החשמל לספק הכוח (2) ואת הקצה השני לשקע חשמל מארק )3(.

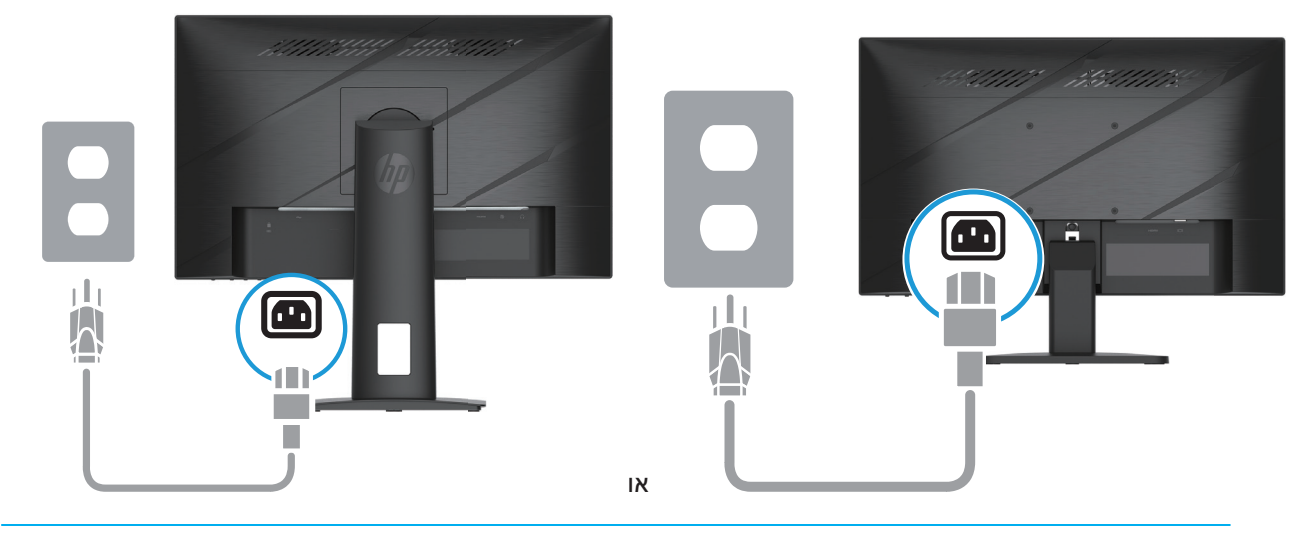

**אזהרה!** להקטנת הסכנה להתחשמלות או לנזק בציוד:

אל תבטל את זיז ההארקה של כבל החשמל. תקע ההארקה הינו אמצעי בטיחות חשוב.

חבר את כבל החשמל לשקע מוארק שהגישה אליו נוחה תמיד.

נתק את המוצר מהחשמל על ידי ניתוק כבל החשמל מהשקע.

למען בטיחותך, אל תניח דבר על כבלי חשמל או על כבלים מסוג אחר. סדר את הכבלים כך שלא ניתן יהיה לדרוך עליהם או למעוד עליהם בשוגג. אל תמשוך את הכבל. כדי לנתק את התקע מהשקע, אחוז היטב את התקע ומשוך אותו.

**הערה:** מיקום החיבור עשוי להשתנות.

### **כיוונון הצג**

**אזהרה!** כדי למזער את הסיכון לפציעות קשות, יש לקרוא את *המדריך לבטיחות ולנוחות*. במדריך מוסבר איך להתקין נכון את תחנת העבודה, על מנח הישיבה הנכון ועל הרגלי עבודה לשמירה על בריאות המשתמשים במחשבים. *המדריך לבטיחות ונוחות* גם כולל מידע חשוב על אמצעי בטיחות בחשמל ובעבודה עם מכונות. ניתן למצוא את *המדריך לבטיחות*  ונוחות באינטרנט, בכתובת http://www.hp.com/ergo.

.1 ניתן להטות את ראש הצג קדימה ואחורה כדי לכוונן אותו לגובה צפייה נוח לעיניים.

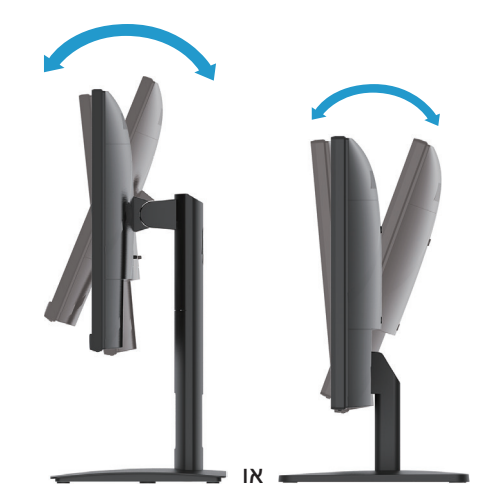

.2 כוונן את גובה הצג למנח נוח עבור תחנת העבודה האישית שלך. הקצה העליון של מסגרת הצג לא אמור לעבור את הגובה המקביל לגובה עיניך. צג שמונח נמוך ובהטייה עשוי להיות נוח יותר עבור משתמשים שמרכיבים עדשות .<br>מתקנות. יש לשנות את מנח הצג בהתאם לשינוי של מנח העבודה לאורך היום. (בחלק מהדגמים)

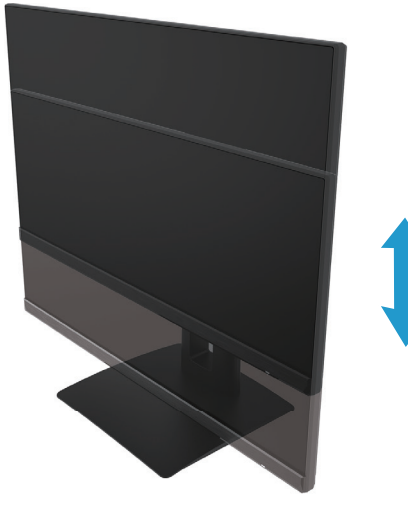

(בחלק מהדגמים)

.3 סובב את הצג שמאלה או ימינה כדי לבחור את זווית הצפייה הטובה ביותר.

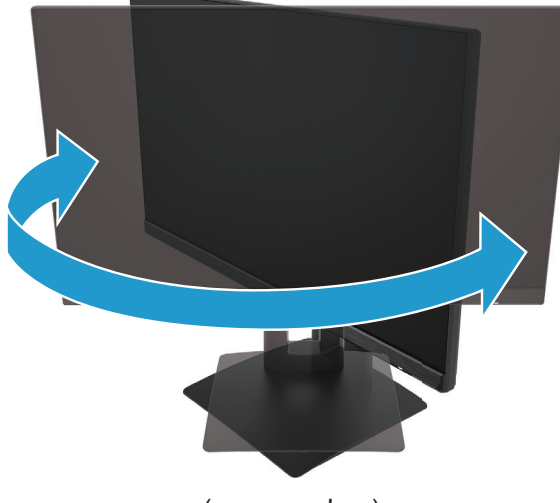

(בחלק מהדגמים)

- .4 ניתן לסובב את הצג כדי לשנות את התצוגה לאורך או לרוחב, בהתאם לשימוש.
	- א. הגבה את הצג עד הסוף והטה אותו אחורה עד הסוף )1(.
	- ב. סובב את הצג ב90°- עם כיוון השעון מתצוגה לרוחב לתצוגה לאורך )2(.

**חשוב:** אם הצג לא מוגבה עד הסוף ומוטה עד הסוף בזמן הסיבוב, הפינה הימנית התחתונה של פאנל הצג עלולה לגעת בבסיס ולגרום נזק לצג.

<span id="page-16-0"></span>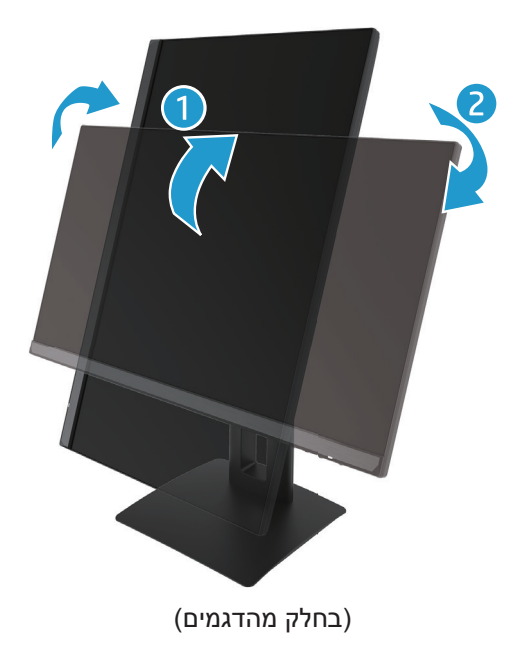

**הערה:** צריך להשתמש בהגדרות התצוגה של מערכת ההפעלה כדי לסובב את התמונה המוצגת לאורך או לרוחב. כדי לסובב את התצוגה של תפריט המסך לאורך, פתח את התפריט ולחץ על **Adjustment Image( כוונון תמונה(** < **Rotation Menu Screen-On( סיבוב תפריט המסך(** < **Portrait( לאורך(**.

### **הדלקת הצג**

- .1 לחץ על לחצן ההפעלה במחשב כדי להדליק אותו.
- .2 לחץ על לחצן ההפעלה בתחתית הצג כדי להדליק אותו.

כאשר המוצר מופעל, נורית החיווי דולקת בלבן; כאשר המוצר במצב שינה, נורית החיווי דולקת בכתום.

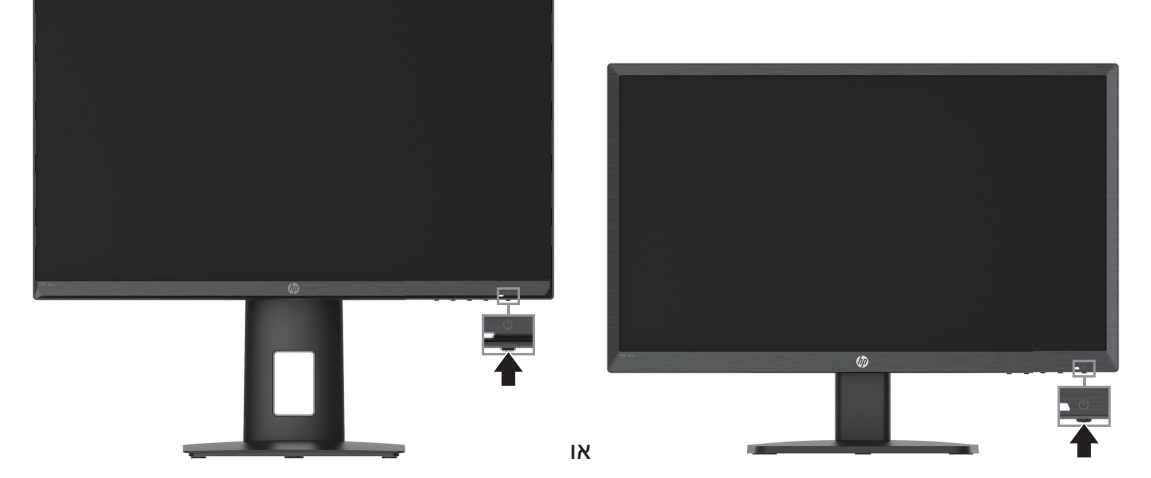

כשמדליקים את הצג, ההודעה על סטטוס הצג מוצגת למשך חמש שניות. ההודעה תראה איזה אות פעיל כעת, את הסטטוס של הגדרת המעבר האוטומטי בין מקורות אות On (פועל) או Off (כבוי); ברירת המחדל היא פועל], את רזולוציית התצוגה הנוכחית ואת רזולוציית התצוגה המומלצת.

הצג סורק אוטומטית את אותות המקור כדי לחפש אות פעיל ולהשתמש בו לתצוגה.

- <span id="page-17-0"></span>**חשוב:** הצגת אותה תמונה סטטית במסך במשך 12 שעות רצופות או יותר עלולה לגרום לצריבה של התמונה במסך. כדי למנוע צריבה של התמונה במסך, מומלץ להפעיל שומר מסך או תכונה אחרת שמכבה את הצג כשהוא אינו בשימוש זמן רב. בכל מסכי ה-LCD עלולות להיות תקלות של תמונה הנתקעת במסך. צריבה של תמונה במסך היא תקלה שלא מכוסה באחריות של HP.
- **הערה:** אם לחיצה על לחצן ההפעלה אינה עושה דבר, ייתכן שהתכונה של נעילת לחצן ההפעלה הופעלה. כדי להשבית את התכונה, לחץ לחיצה ארוכה על לחצן ההפעלה של הצג במשך 10 שניות.
	- **הערה:** ניתן לכבות את מחוון ההפעלה באמצעות תפריט המסך. לחץ על הלחצן Menu( תפריט( כדי לפתוח את תפריט המסך ואז על **Power( הפעלה(** < **LED Power( מחוון הפעלה(** < **Off( כבוי(**.

### **חיבור כבל אבטחה**

ניתן לקבע את הצג לאובייקט קבוע באמצעות כבל נעילה, שאותו ניתן לרכוש מ-HP.

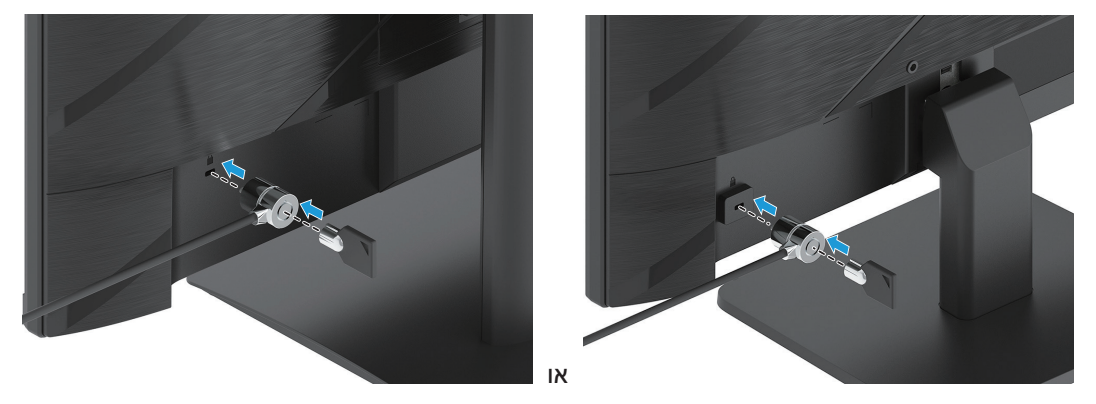

### **המדיניות של HP לגבי תקיעת תמונה וכתמי מים**

הצגים מדגמי IPS כוללים טכנולוגיית תצוגה מסוג IPS( Switching Plane-In), שמאפשרת לצפות בזווית רחבה במיוחד ובאיכות תמונה מתקדמת. צגי IPS מתאימים למגוון רחב של שימושים הדורשים איכות תמונה מתקדמת. עם זאת, טכנולוגיית הצג אינה מתאימה לשימושים שמציגים תמונה סטטית שאינה משתנה או מוצגת במשך זמן רב ללא שימוש בשומר במסך. שימושים כאלה יכולים להיות, למשל, מצלמת אבטחה, משחקי וידאו, לוגו שיווקי ותבניות. תמונות סטטיות עלולות לגרום לנזק שבו התמונה נתקעת במסך ונראית כמו כתמים או סימני מים.

נזק של צריבת תמונה בצגים שבשימוש 24 שעות ביום לא מכוסה באחריות של HP. כדי למנוע נזק ממצב של צריבת תמונה, צריך להקפיד לכבות את הצג כשהוא אינו בשימוש או להשתמש בהגדרות לניהול צריכת החשמל של המערכת כדי שהצג ייכבה כשהמערכת אינה בשימוש.

# **2 שימוש בצג**

## **תוכנה וכלי עזר**

<span id="page-18-0"></span>אפשר להוריד ולהתקין את הקבצים הבאים מהאתר http://www.hp.com/support.

- קובץ מידע (INF)
- •קובצי ICM( התאמת צבעי התמונה(
- •Assistant Display HP: כיוון הגדרות הצג ותכונות למניעת גניבה  $\bullet$

להורדת הקבצים:

- 1. היכנס לאתר http://www.hp.com/support.
- .2 בחר באפשרות **Drivers and Software( תוכנות ומנהלי התקנים(**.
	- .3 בחר את סוג המוצר.
- .4 הזן את דגם הצג של HP בשדה החיפוש ופעל לפי ההוראות המוצגות.

### **קובץ המידע**

קובץ המידע מגדיר את משאבי הצג במערכת ההפעלה <sup>R</sup>Windows, כדי להתאים בין הצג לבין כרטיס המסך.

הצג הזה מתאים ל-Windows במצב 'חבר והפעל', כך שאפשר להשתמש בו מבלי להתקין את קובץ ה-INF. כדי שיהיה אפשר לחבר את הצג ישירות במצב 'חבר והפעל', צריך שכרטיס המסך של המחשב יתמוך ב2-DDC VESA ולחבר את הצג ישירות לכרטיס המסך. המצב 'חבר והפעל' אינו פועל בחיבור דרך מחברי BNC נפרדים או דרך מפצלים/רכזות.

### **קובץ התאמת צבעי התמונה**

קובצי התאמת צבעי התמונה הם קובצי מידע שבהם משתמשים יחד עם תוכנות גרפיקה כדי לשמור על עקביות הצבעים בין המסך למדפסת או בין סורק למסך. ניתן להפעיל את הקבצים באמצעות תוכנות גרפיקה שתומכות בתכונה הזו.

**הערה:** פרופיל הצבע בקובצי ICM נכתב בהתאם לפורמט הפרופיל של קונסורציום הצבעים הבינלאומי )ICC).

### **שימוש בתפריט המסך**

<span id="page-19-0"></span>השתמש בתפריט המסך כדי לכוון את התמונה המוצגת במסך בהתאם להעדפות הצפייה שלך. אפשר להיכנס לתפריט המסך ולבצע שינויים באמצעות הלחצנים שבתחילת המסגרת הקדמית של הצג.

כדי לגשת לתפריט המסך ולבצע התאמות, בצע את הפעולות הבאות:

- .1 אם הצג אינו דולק, לחץ על לחצן ההפעלה כדי להדליק אותו.
	- .2 לחץ על הלחצן Menu( תפריט(.
- .3 השתמש בשלושת לחצני הפונקציות כדי לנווט, לבחור ולשנות את הערכים של האפשרויות בתפריט. תוויות הלחצנים שעל המסך משתנים בהתאם לתפריט או לתפריט-המשנה הנוכחי שפעיל.

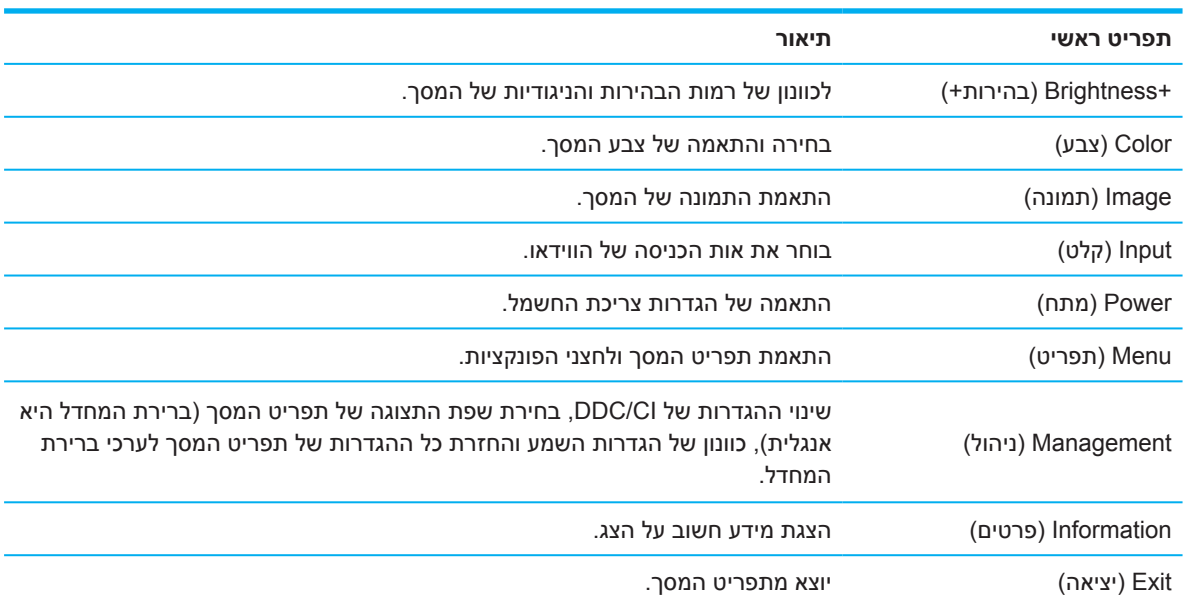

בטבלה הבאה רשומות אפשרויות הבחירה בתפריט המסך.

# **שימוש בלחצני הפונקציות**

<span id="page-20-0"></span>לחיצה על אחד מלחצני הפונקציות שבחזית המסגרת מפעילה את הלחצנים ומדליקה את הסמלים שמעליהם.

**הערה:** הפעולות של לחצני הפונקציות משתנות בהתאם לדגם הצג.

מידע נוסף על שינוי הפונקציות מפורט בחלק <u>"הקצאה מחדש של לחצני הפונקציות" בעמוד 16</u>.

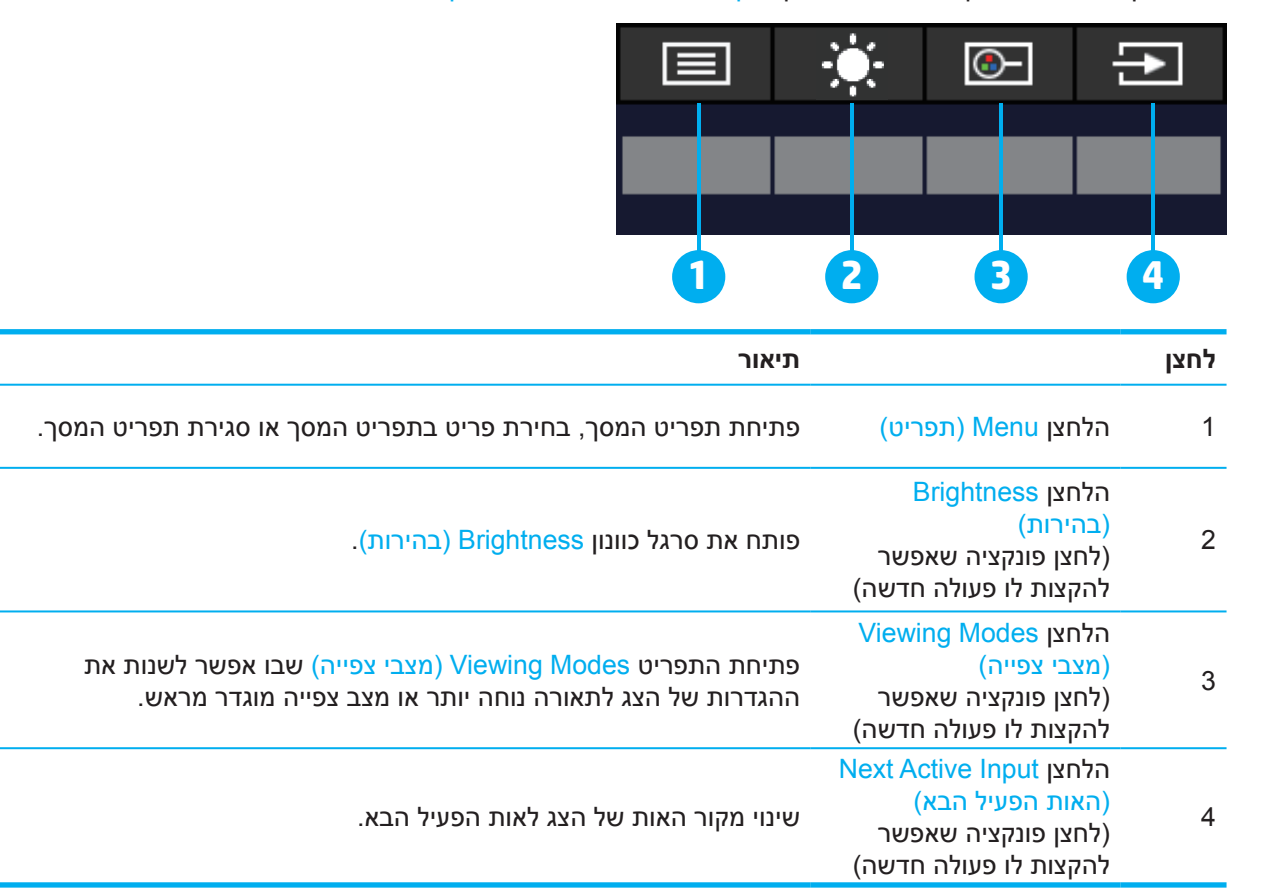

### **הקצאה מחדש של לחצני הפונקציות**

אפשר להקצות לחלק מלחצני הפונקציות פעולות חדשות כך שהם יבצעו במהירות פעולות נפוצות מהתפריט במקום את פעולות ברירת המחדל. אי אפשר להקצות פונקציה חדשה ללחצן Menu (תפריט).

כך מקצים מחדש פעולות ללחצני הפונקציות:

- 1. לוחצים על הלחצן Menu (תפריט) כדי לפתוח את תפריט המסך.
- .2 לחץ על **Menu( תפריט(** < **Buttons Assign( הקצאת לחצנים(** ובחר אחת מהאפשרויות בתור הפעולה שתוקצה ללחצן.

**הערה:** כדי לצפות בהדגמה של תפריט המסך, אפשר להיכנס לספריית המדיה של HP לשירות עצמי של הלקוחות באתר .http://www.hp.com/go/sml

.⊯.

# **כיוון המצב Light Blue Low( אור כחול מופחת(**

<span id="page-21-0"></span>המצב הזה מפחית את האור הכחול שנפלט מהצג ומקטין את החשיפה של העיניים לאותו אור כחול. לצג הזה יש הגדרה שמאפשרת להפחית את האור הכחול הנפלט וליצור תמונה מרגיעה יותר ופחות מעוררת כשקוראים תכנים במסך.

כדי לכוונן את האור הכחול הנפלט מהצג:

- .1 לחץ על אחד מלחצני התפריט בפאנל האחורי כדי להפעיל אותם ולאחר מכן על Menu( תפריט( כדי לפתוח את תפריט המסך. לחץ על **Color( צבע(** ואז על **Modes Viewing( מצבי צפייה(**.
	- .2 בחר את ההגדרה הרצויה:
	- **Light Blue Low( אור כחול מופחת(:** מאושר TUV. הפחתת האור הכחול לשיפור הנוחות לעיניים
		- **Night( לילה(:** הפחתת האור הכחול לערך הנמוך ביותר כדי להפחית את הפגיעה בשינה
			- **Reading( קריאה(:** התאמת האור הכחול והבהירות לצפייה בשטח פתוח
	- .3 לחץ על **Return and Save( שמירה וחזרה(** כדי לשמור את ההגדרה ולסגור את התפריט. אם אינך מעוניין לשמור את ההגדרה, בחר באפשרות **Cancel( ביטול(**.
		- .4 בתפריט הראשי, לחץ על **Exit( יציאה(**.

### **שימוש במעבר אוטומטי למצב שינה**

בתפריט המסך של הצג יש אפשרות שנקראת Mode Sleep-Auto( מעבר אוטומטי למצב שינה(, שמפעילה או מכבה את המעבר של הצג לצריכת חשמל מופחתת. כשמפעילים את האפשרות Mode Sleep-Auto( מעבר אוטומטי למצב שינה( )המופעלת כברירת מחדל(, הצג יעבור למצב של צריכת חשמל מופחתת בכל פעם שהמחשב המארח יאותת את המצב )היעדר אות סנכרון אופקי או אנכי(.

כשהצג עובר למצב של צריכת חשמל מופחתת (הנקרא גם מצב שינה), המסך יהיה חשוך, תאורת הרקע תיכבה ומחוון ההפעלה יידלק בכתום. במצב שינה הצג צורך פחות מ0.5- וואט. הצג ייצא ממצב שינה כשהמחשב המארח ישלח אות פעיל לצג (לדוגמה, אם תשתמש בעכבר או במקלדת).

ניתן לכבות את המעבר האוטומטי למצב שינה בתפריט המסך. לחץ על Menu (תפריט) בפאנל האחורי של הצג כדי לפתוח את תפריט המסך. בתפריט המסך, לחץ על **Power( הפעלה(** ואז על **Mode Sleep-Auto( מעבר אוטומטי למצב שינה(** ולחץ על **Off( כבוי(**.

# **3 תמיכה ופתרון בעיות**

### **פתרון בעיות שכיחות**

בטבלה הבאה מוצגות בעיות אפשריות, סיבה אפשרית לבעיה וכן פתרונות מומלצים:

<span id="page-22-0"></span>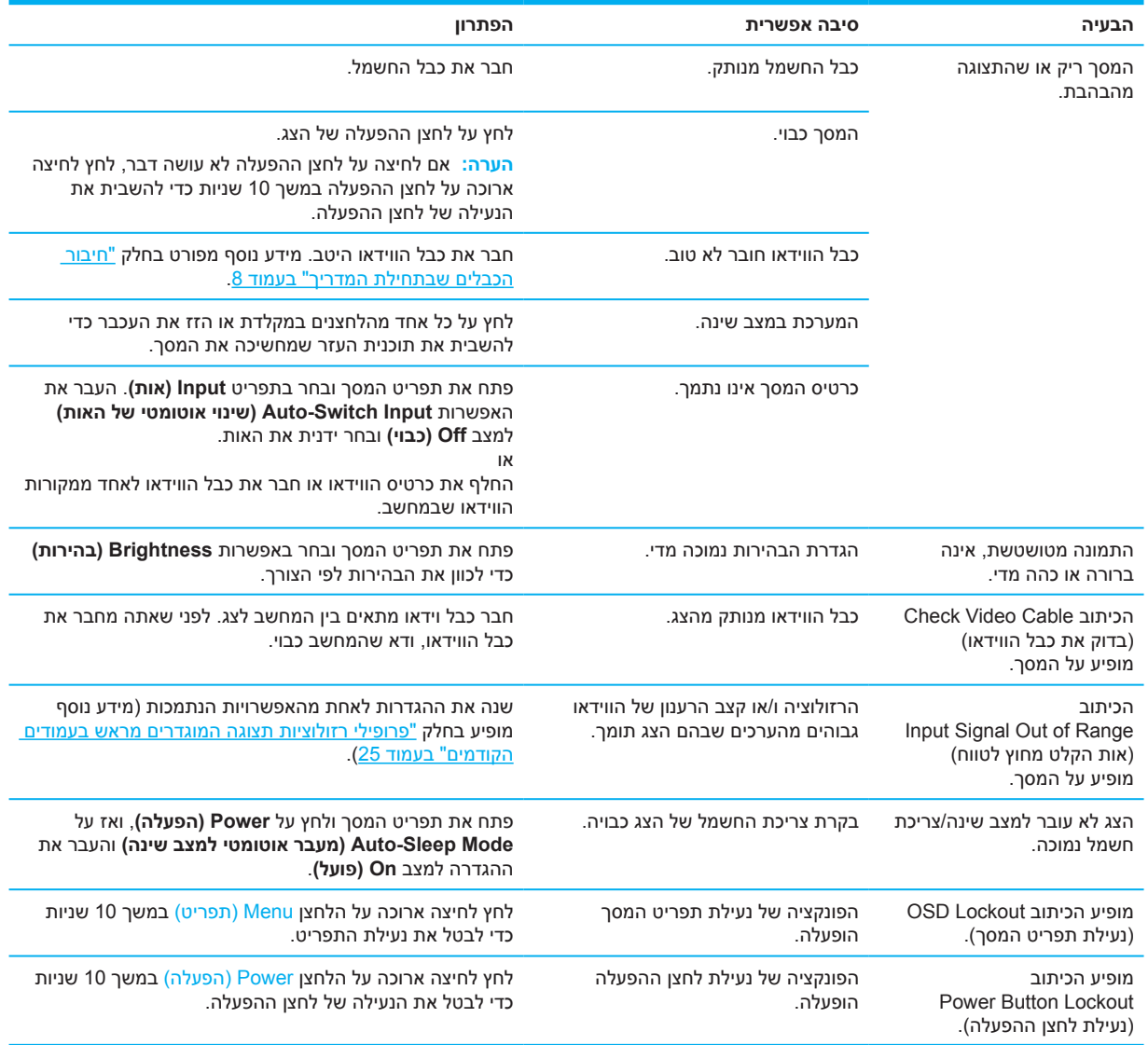

# **נעילת לחצנים**

לחיצה ארוכה על לחצן ההפעלה או הלחצן Menu (תפריט) במשך עשר שניות תנעל את הלחצן הזה כך שאי אפשר יהיה להשתמש בו. ניתן לבטל את הנעילה של הלחצן על ידי לחיצה ארוכה נוספת עליו במשך עשר שניות. פונקציית נעילת הלחצן פועלת רק כשהצג דולק, מוצג אות פעיל ותפריט המסך לא מוצג.

# **שימוש בפונקציית הכוונון האוטומטי )אות אנלוגי(**

פונקציית הכוונון האוטומטי פועלת לבד ומנסה לשפר את התצוגה בסיטואציות הבאות:

- •הגדרת המסך  $\bullet$
- •איפוס המחשב להגדרות המפעל  $\ddot{\phantom{0}}$ 
	- •שינוי הרזולוציה של המסך

<span id="page-23-0"></span>אפשר לשנות ידנית את הגדרות המסך כדי לשפר את התצוגה של אותות VGA (אנלוגי) בכל שלב, דרך התפריט Auto Adjustment (כיוון אוטומטי). אפשר להוריד את תוכנת התבניות של כוונון אוטומטי מהאתר .http://www.hp.com/support

אל תשתמש בפונקציה הזו אם הצג מקרין אות שאינו VGA. אם הצג מקרין אות VGA( אנלוגי(, הפונקציה הזו יכולה לתקן את הבעיות הבאות באיכות התמונה:

- •התמונה מטושטשת או לא ממוקדת
- •תמונה נוספת מרצדת, מרוחה או מוצגת חלש  $\bullet$ 
	- •פסים חלשים לאורך  $\bullet$
	- •פסי גלילה דקים לאורך  $\bullet$ 
		- •התמונה לא ממורכזת  $\bullet$

כדי להשתמש בפונקציית הכוונון האוטומטי:

- .1 הדלק את הצג וחכה 20 דקות לפני הכוונון.
- .2 לחץ על הלחצן Menu( תפריט( כדי לפתוח את תפריט המסך ואז על **Image( תמונה(** ועל **Adjustment-Auto )כוונון אוטומטי(**. אם התמונה המוצגת עדיין לא טובה, המשך.
- 0. פתח את תוכנת הכוונון האוטומטי. (אפשר להוריד את התוכנה מהאתר http://www.hp.com/support/. ) תבנית הבדיקה תוצג.

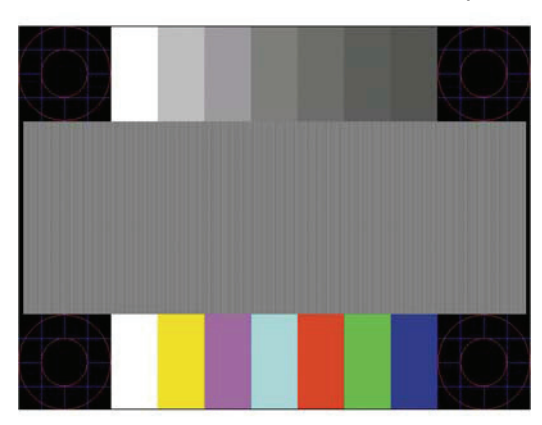

.4 לחץ על המקש Esc או כל מקש אחר במקלדת כדי לצאת מתבנית הבדיקה.

# **שיפור איכות התמונה )אות אנלוגי(**

<span id="page-24-0"></span>ניתן לכוון שני אמצעי בקרה בתפריט המסך כדי לשפר את איכות התמונה: שעון ופאזה )בתפריט המסך(. השתמש באמצעי הבקרה הללו רק אם השתמשת בפונקציית הכוונון האוטומטי אך התמונה עדיין לא טובה.

**הערה:** ניתן לכוון את אמצעי הבקרה שעון )Clock )ופאזה )Phase )רק כשמשתמשים באות אנלוגי )VGA). אי אפשר לכוון אותם באותות דיגיטליים.

צריך לכוון קודם את השעון מכיוון שההגדרות של הפאזה תלויות בהגדרה הזו.

- **Clock( שעון(:** הגדל או הקטן את הערך כדי להעלים את הפסים שמוצגים לאורך ברקע של המסך.
	- **Phase( פאזה(:** הגדל או הקטן את הערך כדי לתקן תמונה מרצדת או מטושטשת.

**הערה:** כדי לקבל את התוצאות הטובות ביותר באמצעות אמצעי הבקרה האלו, השתמש בתבנית הבדיקה בתוכנה. )אפשר להוריד את התוכנה מהאתר http://www.hp.com/go/sml.)

אם התמונה מעוותת, המשך לכוון את הערכים של השעון והפאזה עד שהתמונה תפסיק להיות מעוותת. כדי לאפס להגדרות המפעל, לחץ על הלחצן Menu( תפריט( כדי לפתוח את תפריט המסך ואז על **Management( ניהול(** < **Reset Factory )איפוס להגדרות המפעל(** < **Yes( כן(**.

כדי להעלים פסים לאורך (שעון):

- .1 לחץ על הלחצן Menu( תפריט( כדי לפתוח את תפריט המסך ואז על **Image( תמונה(** ועל **Phase and Clock )שעון ופאזה(**.
- .2 לחץ על **Clock( שעון(** והשתמש בלחצני החצים למעלה ולמטה שמופיעים בצג כדי להעלים את הפסים לאורך. לחץ על הלחצנים לאט כדי לא לפספס את הנקודה האופטימלית.

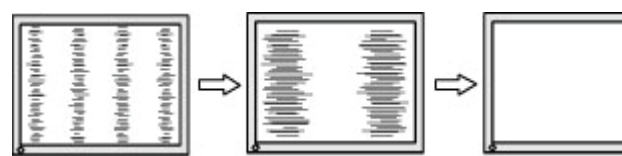

.3 אחרי כיוון השעון, אם התמונה מהבהבת, מטושטשת או שמופיעים פסים לרוחב, המשך לכוון את הפאזה.

כדי לתקן תמונה מרצדת או מטושטשת (פאזה):

- .1 לחץ על הלחצן Menu( תפריט( כדי לפתוח את תפריט המסך ואז על **Image( תמונה(** ועל **Phase and Clock )שעון ופאזה(**.
- .2 לחץ על **Phase( פאזה(** והשתמש בלחצני החצים למעלה ולמטה שמופיעים בצג כדי להעלים את ההבהוב או הטשטוש. בהתאם לכרטיס המסך או להגדרות המחשב, ייתכן שלא תוכל להעלים את הטשטוש או הריצוד לגמרי.

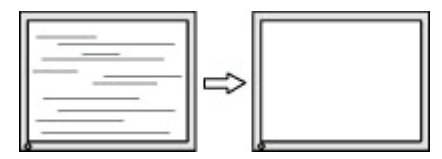

כדי לכוון את המיקום של התמונה במסך (מיקום לרוחב או מיקום לאורך):

- .1 לחץ על הלחצן Menu( תפריט( כדי לפתוח את תפריט המסך ואז על **Image( תמונה(** ועל **Position Image( מיקום התמונה(.**
- .2 לחץ על לחצני החצים למעלה ולמטה שמופיעים בצג כדי לכוון את המיקום של התמונה בשטח התצוגה של הצג. ההגדרה **Position Horizontal( מיקום לרוחב(** מזיזה את התמונה שמאלה וימינה וההגדרה **Position Vertical )מיקום לאורך(** מזיזה את התמונה למעלה ולמטה.

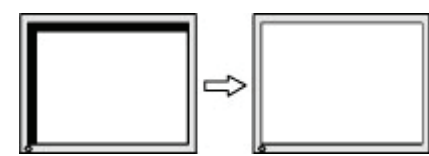

# **פנייה לשירות הלקוחות**

<span id="page-25-0"></span>אם צריך לפתור בעיה הקשורה לחומרה או לתוכנה, אפשר להיכנס לאתר http://www.hp.com/support. השתמש באתר זה לקבלת מידע נוסף על המוצר שברשותך, כולל קישורים לפורומי דיונים ולהנחיות לפתרון בעיות. תוכל גם למצוא מידע על יצירת קשר עם HP ופתיחה של קריאה לתמיכה.

### **לפני פנייה לתמיכה הטכנית**

אם אינך מצליח לפתור בעיה כלשהי באמצעות השימוש בטיפים לפתרון בעיות שמוצגים כאן, תוכל לפנות לתמיכה הטכנית. כשאתה יוצר קשר, ודא שהפרטים הבאים זמינים:

- •מספר הדגם של הצג  $\ddot{\phantom{0}}$
- •המספר הסידורי של הצג
- •תאריך הרכישה שמופיע על גבי החשבונית
	- •המצב בו אירעה הבעיה
	- •הודעות שגיאה שהתקבלו
		- •תצורת חומרה
- •שם וגרסת החומרה והתוכנה שבהן אתה משתמש  $\bullet$

### **מציאת המספר הסידורי ומספר המוצר**

המספר הסידורי ומספר המוצר נמצאים או על מדבקה בגב הצג או על מדבקה מתחת למסגרת הקדמית של ראש הצג, בהתאם לדגם. ייתכן שתצטרך לתת לשירות של HP את המספרים האלה בפניות הקשורות לצג.

**הערה:** ייתכן שתצטרך להטות קצת את ראש הצג כדי לקרוא את המדבקה.

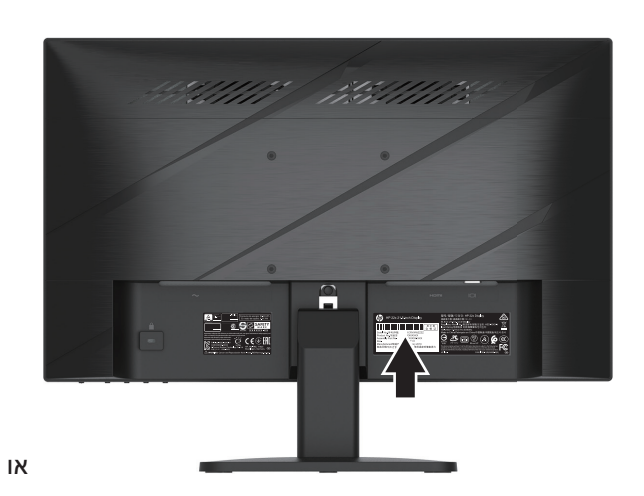

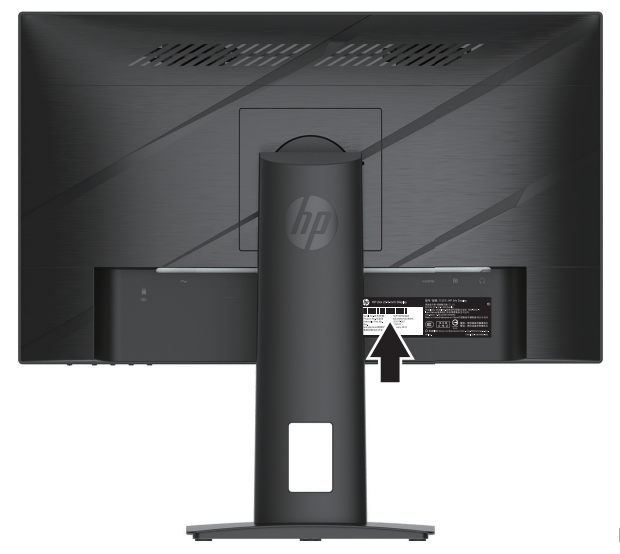

# **4 תחזוקת הצג**

# **הנחיות לתחזוקה**

לשיפור הביצועים ולהארכת חיי הצג:

- <span id="page-26-0"></span> •אל תפתח את מארז הצג ואל תנסה לטפל במוצר בעצמך. כוון רק את הבקרות שצוינו בהוראות ההפעלה. במידה והצג אינו פועל כשורה, או אם הוא נפל או ניזוק, צור קשר עם משווק, מפיץ או ספק שירות מורשה של HP.
	- •השתמש אך ורק במקור מתח ובחיבור התואמים לצג זה, כפי שצוין על גבי התווית/הלוחית האחורית שעל הצג.
- ודא שצריכת הזרם (אמפראז') של המוצרים המחוברים אל שקע החשמל אינה חורגת מדירוג הזרם של השקע ושצריכת הזרם הכוללת של המוצרים המחוברים אל הכבלים אינה חורגת מדירוג הכבל. בדוק בתווית המתח מהו דירוג צריכת הזרם )אמפר, Amps או A )עבור כל התקן.
- •התקן את הצג בקרבת שקע נגיש. אחוז היטב את התקע ומשוך אותו מהשקע כדי לנתק את הצג. לעולם אל תנתק את הצג על ידי משיכה בכבל.
	- •כבה את הצג כשהוא אינו בשימוש והשתמש בשומר מסך. כך תוכל להאריך משמעותית את תוחלת החיים של הצג.

**הערה:** צריבה של התמונה על הצג אינה תקלה המכוסה במסגרת האחריות של HP.

- •אין לחסום את החריצים והפתחים של הארונית או לדחוף לתוכם חפצים. הפתחים האלה משמשים לאוורור.
	- •אל תפיל את הצג ואל תניח אותו על משטח שאינו יציב.
	- •אין להניח דברים על כבל החשמל. אל תדרוך על הכבל.  $\bullet$
	- •מקם את הצג באזור מאוורר היטב, הרחק מאור חזק, מחום או מלחות.  $\bullet$

#### **ניקוי הצג**

- .1 כבה את הצג ונתק את כבל החשמל מהשקע.
	- .2 נתק מכשירים אחרים שחוברו אליו.
- .3 כדי לנקות אבק מהצג, נגב את המסך והמסגרת באמצעות מטלית אנטי סטטית רכה ונקייה.
- .4 אם הלכלוך אינו יורד בניגוב קל באמצעות מטלית, השתמש בתמיסה של מים ואיזופרופנול ביחס של .1:1
- **חשוב:** אין להשתמש בחומרי ניקוי שמכילים רכיבים המבוססים על נפט, כגון דלק, טינר או חומרים נדיפים אחרים כדי לנקות את המסך או המסגרת של הצג. הכימיקלים האלה עלולים לפגוע בצג.

**חשוב:** יש לרסס את חומר הניקוי על המטלית ולנגב את המסך עם המטלית הלחה בעדינות. אין לרסס את חומר הניקוי ישירות על המסך. הוא עלול לחדור מאחורי המסגרת ולפגוע בחלקים האלקטרוניים. המטלית צריכה להיות לחה, אבל לא רטובה מאוד. טפטוף מים לתוך פתחי האוורור או נקודות חדירה אחרות עלול לגרום נזק לצג. יש לאפשר לצג להתייבש לפני השימוש.

### **שליחת הצג**

שמור את הקופסה המקורית במחסן או מקום אחסון אחר. יכול להיות שתצטרך אותה מאוחר יותר אם תרצה לשלוח או להעביר את הצג.

# **נספח א מפרט טכני**

<span id="page-27-0"></span>ה**ערה: כל** המפרטים מייצגים את הביצועים הטיפוסיים שמספקים יצרני הרכיבים ל-HP; הביצועים בפועל עשויים <u>(</u> להשתנות.

כדי להוריד את המפרט העדכני או מפרטים אחרים של המוצר, היכנס לאתר http://www.hp.com/go/quickspecs/ את הדגם הספציפי של הצג שלך בקטע QuickSpecs.

# **מפרט לדגם 54.61 ס"מ21.5/ אינץ'**

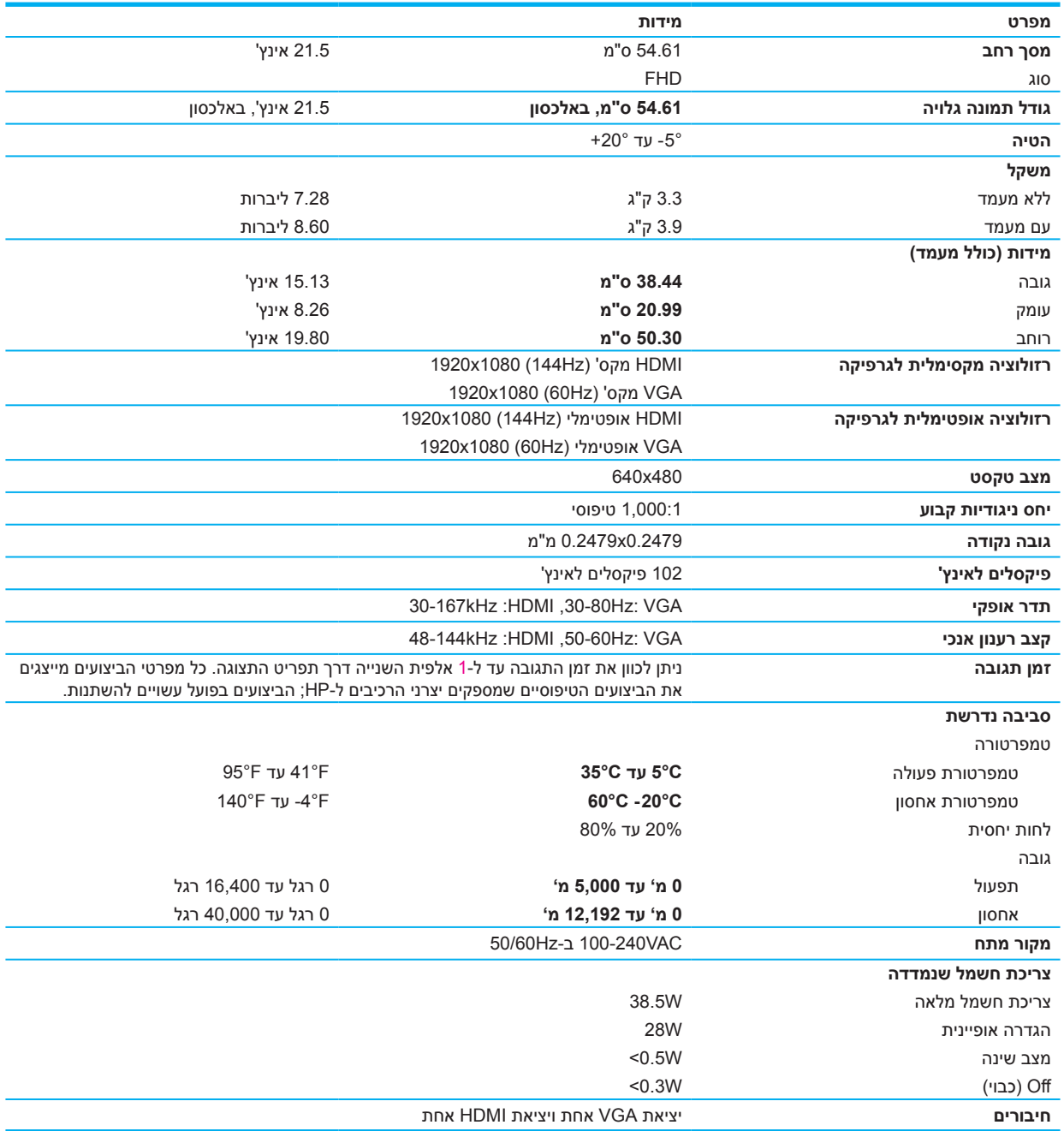

# **מפרט לדגם 60.47 ס"מ23.8/ אינץ'**

<span id="page-28-0"></span>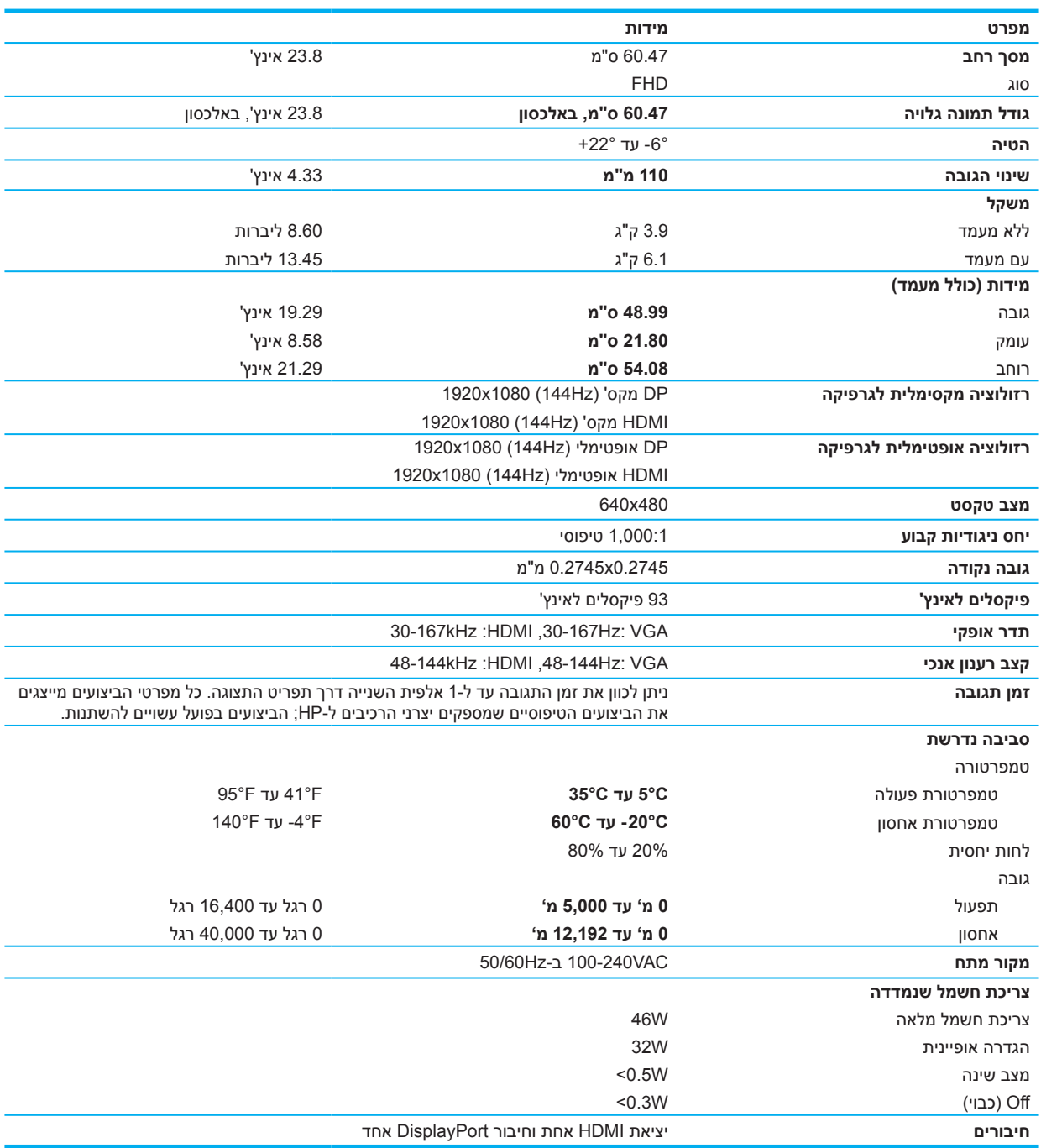

# **פרופילי רזולוציות תצוגה המוגדרים מראש**

<span id="page-29-0"></span>רזולוציות המסך המפורטות להלן הן המצבים הנפוצים ביותר לשימוש והן מוגדרות כברירת המחדל של היצרן. צג זה מזהה אוטומטית את המצבים המתוכנתים האלה, ויציג אותם בגודל ובמרכוז הנכונים.

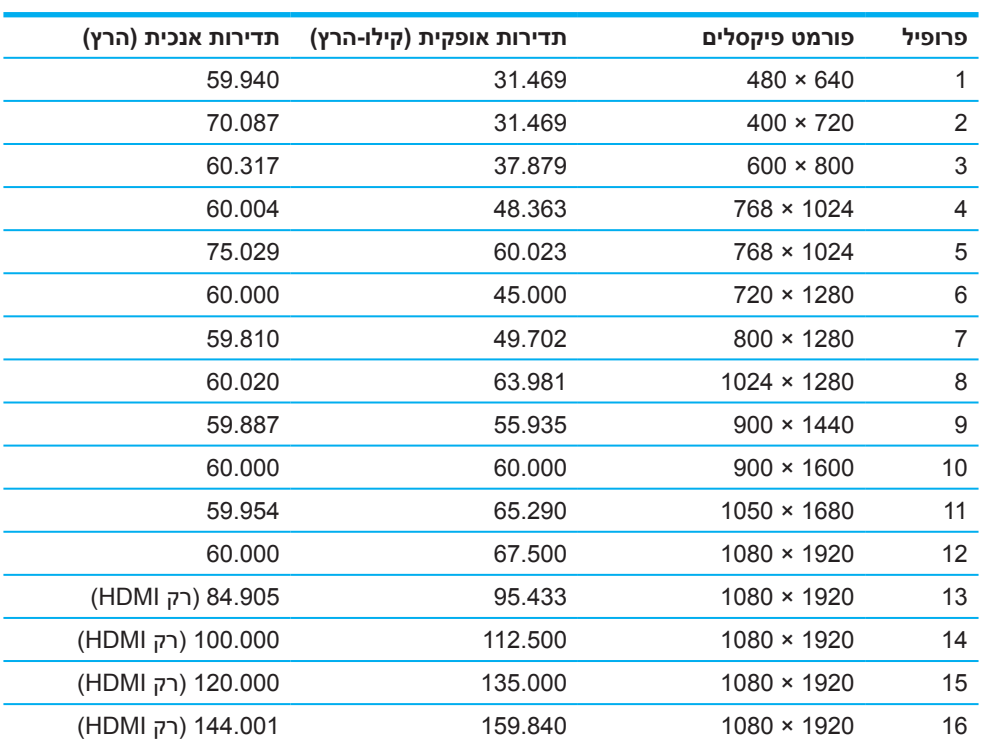

# **דגם 54.61 ס"מ21.5/ אינץ'**

# **דגם 60.47 ס"מ23.8/ אינץ'**

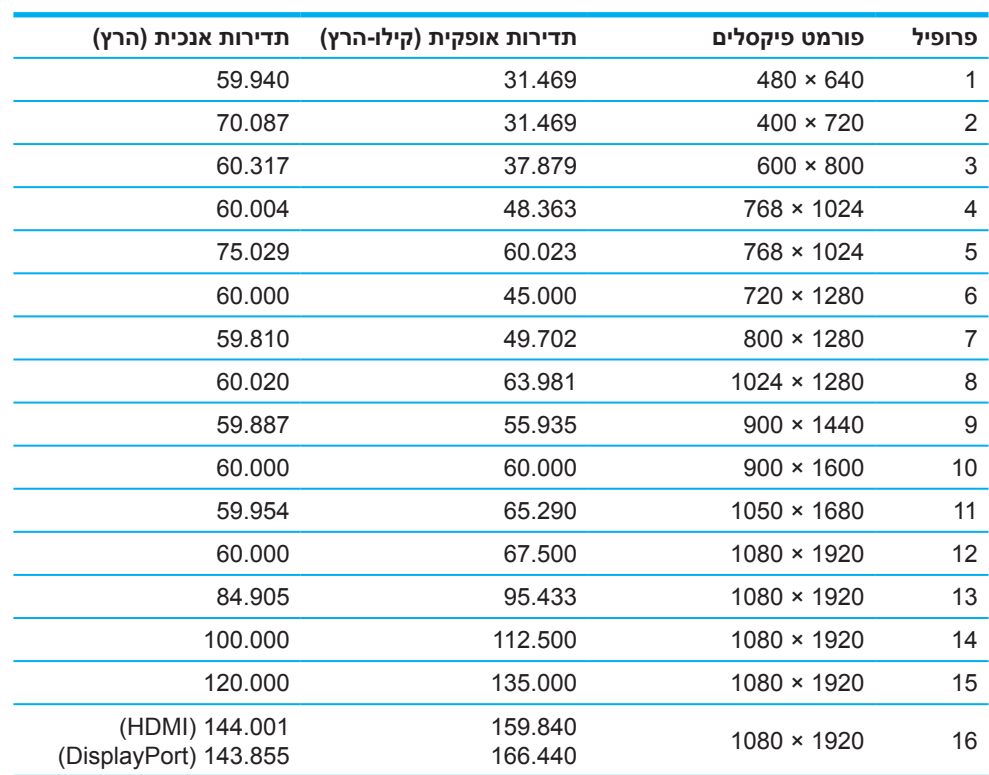

# **פורמט וידאו HD**

<span id="page-30-0"></span>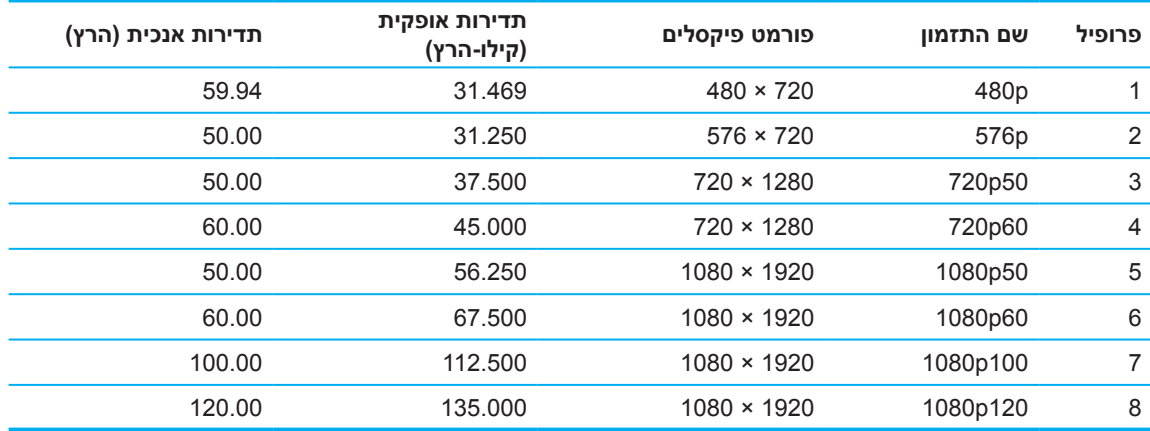

# **תכונה לחיסכון בצריכת החשמל**

הצג תומך במצב של צריכת חשמל מופחתת. המצב של צריכת חשמל מופחתת יופעל אם הצג יזהה שאין אות סנכרון אופקי או אנכי. כשהצג יזהה שאין את האותות האלה המסך יוחשך, תאורת הרקע תיכבה ומחוון ההפעלה יידלק בכתום. כשהצג נמצא במצב של צריכת חשמל מופחתת הוא משתמש בפחות מ-0.5 ואט. לפני שהצג חוזר למצב שימוש רגיל יש פרק זמן קצר של "התחממות".

למידע נוסף על מצב חיסכון בצריכת חשמל (שנקרא לפעמים גם תכונה לניהול צריכת החשמל), עיין במדריך של המחשב.

**הערה:** התכונה לחיסכון בצריכת החשמל פועלת רק כשהצג מחובר למחשב עם תכונות לחיסכון בצריכת החשמל.

באמצעות הגדרות הכלי Sleep Timer (טיימר למצב שינה) של הצג ניתן גם לתכנת את הצג לעבור למצב של צריכת חשמל מופחתת לאחר פרק זמן מסוים. כשהכלי Sleep Timer (טיימר למצב שינה) של הצג גורם לו לעבור למצב של צריכת חשמל מופחתת, מחוון ההפעלה מהבהב בכתום.

## **נספח ב נגישות**

#### **נגישות**

<span id="page-31-0"></span>HP חרטה על דגלה לקדם גיוון בתעסוקה, קבלת האחר ואיזון בין העבודה לחיים האישיים בכל נדבך בחברה. אנחנו מקבלים בזרועות פתוחות הבדלים בין-אישיים ושואפים ליצור סביבת עבודה מכילה, שעוזרת לאנשים מכל העולם לרתום את כוחה של הטכנולוגיה.

### **מציאת הכלים הטכנולוגיים הנדרשים**

טכנולוגיה מסייעת יכולה לעזור לבני אדם לממש את מלוא הפוטנציאל הטמון בהם. טכנולוגיה מסייעת עוזרת להסיר חסמים כדי לאפשר לאנשים להתנהל בעצמאות בבית, בעבודה ובקהילה. טכנולוגיה מסייעת יכולה לשפר, לשמר ולהרחיב את יכולת השימוש במוצרים אלקטרוניים ובטכנולוגיות מידע. מידע נוסף מפורט בחלק ["מציאת הטכנולוגיה המסייעת המתאימה,](#page-32-0)  [בהמשך" בעמוד](#page-32-0) .28

### **המחויבות שלנו**

HP חרטה על דגלה לספק מוצרים ושירותים נגישים לאנשים עם מוגבלויות. המחויבות הזו מסייעת ליעדי הגיוון בתעסוקה של החברה ועוזרת לנו להבטיח שכל אחד ואחת מהלקוחות יוכלו ליהנות מיתרונות הטכנולוגיה.

במסגרת המחויבות שלנו לנגישות, אנחנו שואפים לתכנן, לייצר ולשווק מוצרים ושירותים שכולם יוכלו להשתמש בהם, כולל אנשים עם מוגבלויות, לבד או בעזרת מכשירי עזר.

במדיניות הנגישות שלנו מוגדרים שבעה יעדים מרכזיים שמנחים את הפעילות בחברה. מצופה מכל המנהלים והעובדים של HP לפעול להשגת היעדים האלה וליישם אותם בהתאם לתפקיד ולתחומי האחריות שלהם.

- •להעלות את המודעות לבעיות נגישות בחברה, ולספק לעובדים הדרכות הקשורות לתכנון, ייצור, שיווק ואספקה של מוצרים ושירותים נגישים.
- •לפתח הנחיות נגישות למוצרים ולשירותים, ולוודא שצוותי פיתוח המוצרים פועלים לפי ההנחיות האלה ככל שניתן מבחינה תחרותית, טכנית וכלכלית.
- •לשלב אנשים עם מוגבלויות בתהליך הפיתוח של הנחיות הנגישות ובתהליכי תכנון ובדיקה של מוצרים ושירותים.
	- •להכין הסברים על תכונות הנגישות ולהעמיד לרשות הציבור הרחב מידע נגיש על המוצרים והשירותים שלנו.  $\ddot{\phantom{0}}$ 
		- •לפתח קשרים עם ספקים מובילים של טכנולוגיה מסייעת.
- •לתמוך ביוזמות פנימיות וחיצוניות של מחקר ופיתוח, לשיפור הטכנולוגיה המסייעת הרלוונטית למוצרים ולשירותים  $\ddot{\phantom{0}}$ שלנו.
	- •לתמוך ולתרום לתקנים ולהנחיות נגישות בתחום שלנו.  $\mathcal{L}_{\mathbf{0}}$

### **האגודה הבינלאומית למומחי נגישות )IAAP)**

IAAP היא עמותה שפועלת לקידום מקצועי של מומחי נגישות דרך יצירת קשרים, חינוך והכשרה. היא מסייעת למומחי נגישות לפתח ולקדם את הקריירות שלהם ועוזרת לארגונים לשלב טוב יותר צורכי נגישות במוצרים ובתשתיות שלהם.

HP היא אחת ממייסדות העמותה, ואנחנו משתפים פעולה עם ארגונים נוספים כדי לקדם את תחום הנגישות. החברות בעמותה תומכת במחויבות שלנו לנגישות – לתכנן, לייצר ולשווק מוצרים ושירותים שאנשים עם מוגבלויות יוכלו להשתמש בהם ביעילות..

IAAP מסייעת לקידום הנושא בכך שהיא מחברת אנשים, סטודנטים וארגונים מכל העולם ומאפשרת להם ללמוד זה מזה. כדי לקרוא עוד על פעילות העמותה ועל אפשרויות החברות בה, אפשר להיכנס לאתר http://www.accessibilityassociation.org. אנחנו מזמינים את כולם להצטרף לקהילה שלנו, להירשם לניוזלטר ולהיות חברים בעמותה.

### **מציאת הטכנולוגיה המסייעת המתאימה**

<span id="page-32-0"></span>לכל אחד, כולל אנשים עם מוגבלויות או מגבלות אחרות הקשורות לגיל, מגיע לתקשר, להביע את עצמו ולהתחבר לעולם באמצעות הטכנולוגיה. HP חרטה על דגלה להעלות את המודעות לנגישות הן בתוך HP והן בקרב הלקוחות והשותפים שלה. יש לנו מגוון טכנולוגיות מסייעות שמקלות על השימוש במוצרים של HP – החל מגופן גדול שקל יותר לקרוא, דרך זיהוי קולי שמאפשר לבצע פעולות ללא מגע ידיים ועד לשלל טכנולוגיות נוספות שמתאימות לסיטואציות ספציפיות. אז איך בוחרים?

#### **הערכת הצרכים שלכם**

טכנולוגיה מסייעת יכולה לעזור לך לממש את מלוא הפוטנציאל הטמון בך. טכנולוגיה מסייעת עוזרת להסיר חסמים כדי לאפשר לאנשים להתנהל בעצמאות בבית, בעבודה ובקהילה. טכנולוגיה מסייעת יכולה לשפר, לשמר ולהרחיב את יכולת השימוש שלך במוצרים אלקטרוניים ובטכנולוגיות מידע.

יש לא מעט טכנולוגיות מסייעות. תהליך הערכת הצרכים יאפשר לך לבחון כמה טכנולוגיות מסייעות, לקבל תשובות לשאלות ולבחור בקלות את הפתרון הטוב ביותר בשבילך. כדי להעריך את הצרכים, אפשר להתייעץ עם מומחים מתחומים שונים – כולל פיזיותרפיה, רפואה תעסוקתית, קלינאות תקשורת ועוד. יש גם אנשי מקצוע אחרים, ללא רישיון או תעודה, שיוכלו לספק לך מידע. מומלץ גם לבדוק את הניסיון, הידע והמחיר של כל איש מקצוע כדי להחליט אם הוא עונה על הצרכים שלך.

#### **נגישות למוצרי HP**

בקישורים הבאים אפשר למצוא לא מעט מידע על תכונות נגישות וטכנולוגיות מסייעות שונות שקיימות במוצרים של HP. המשאבים האלה יעזרו לך לבחור תכונות ומוצרים ספציפיים שמוגדרים בתור "טכנולוגיה מסייעת", כדי לתת את המענה הטוב ביותר לסיטואציה האישית שלך.

- •[3x Elite HP אפשרויות נגישות \)10 Windows בנייד\(](http://support.hp.com/us-en/document/c05227029)
	- •[מחשבי](http://support.hp.com/us-en/document/c03543992) HP [אפשרויות נגישות ל7- Windows](http://support.hp.com/us-en/document/c03543992)
	- •[מחשבי](http://support.hp.com/us-en/document/c03672465) HP [אפשרויות נגישות ל8- Windows](http://support.hp.com/us-en/document/c03672465)
	- •[מחשבי](http://support.hp.com/us-en/document/c04763942) HP [אפשרויות נגישות ל10- Windows](http://support.hp.com/us-en/document/c04763942)
- •[טאבלטים 7 Slate HP הפעלת תכונות נגישות בטאבלט של](http://support.hp.com/us-en/document/c03678316) HP( Bean Jelly4.1/ Android)
	- •[מחשבי SlateBook HP הפעלת תכונות נגישות \)Bean Jelly4.2/ 4.3, Android\)](http://support.hp.com/us-en/document/c03790408)
- •[מכשירי Chromebook HP הפעלת תכונות נגישות במכשיר Chromebook HP או Chromebox\( OS Chrome\)](http://support.hp.com/us-en/document/c03664517)
	- •[Shopping HP קניית ציוד היקפי למוצרי](http://store.hp.com/us/en/ContentView?eSpotName=Accessories&storeId=10151&langId=-1&catalogId=10051) HP

אם צריך עזרה נוספת בנוגע לתכונות הנגישות של HP, אפשר לפנות לשירות הלקוחות. כל הפרטים רשומים בחלק ["פנייה](#page-37-0)  [לשירות הלקוחות, בהמשך" בעמוד](#page-37-0) .33

קישורים נוספים לשותפים וספקים חיצוניים שאולי יוכלו לעזור:

- •[מידע על נגישות מ-Microsoft\( Office Microsoft 10, Windows 8, Windows 7, Windows\)](http://www.microsoft.com/enable)
	- •[מידע על נגישות במוצרי Goolge\( Apps Google ,Chrome ,Android\)](http://www.google.com/accessibility/products)
		- •[מיון טכנולוגיות מסייעות לפי סוג הלקות](http://www8.hp.com/us/en/hp-information/accessibility-aging/at-product-impairment.html)
		- •[מיון טכנולוגיות מסייעות לפי סוג המוצר](http://www8.hp.com/us/en/hp-information/accessibility-aging/at-product-type.html)
		- •[ספקי טכנולוגיות מסייעות עם תיאורי המוצרים](http://www8.hp.com/us/en/hp-information/accessibility-aging/at-product-descriptions.html)
			- •[איגוד הטכנולוגיות המסייעות](http://www.atia.org/)

# **תקנים וחקיקה**

#### **תקנים**

<span id="page-33-0"></span>מועצת הנגישות האמריקאית חוקקה את סעיף 508 בתקנות הרכש הפדרליות )FAR )כדי לוודא שלאנשים עם מגבלות פיזיות, חושיות וקוגניטיביות תהיה גישה לטכנולוגיות מידע ותקשורת )ICT). בתקנים האלה מפורטים קריטריונים טכניים ספציפיים של טכנולוגיות מסוגים שונים, וכן דרישות ביצועים שמתמקדות ביכולת השימוש במוצרים. חלק מהקריטריונים מתייחסים ספציפית לתוכנות ומערכות הפעלה, לפלטפורמות ויישומים באינטרנט, למחשבים, למוצרי טלקומוניקציה, לווידאו ומולטימדיה ולמוצרים עם תוכנה ומערכת הפעלה פנימית.

### **מנדט 376 – 549 301 EN**

האיחוד האירופי יצר את תקן 549 301 EN במסגרת מנדט 376 כבסיס לערכת כלים מקוונת לרכש ציבורי של מוצרי ICT. בתקן הזה מפורטות דרישות לגבי יכולת הנגישות למוצרי ושירותי ICT, ומתוארות שיטות הבדיקה וההערכה לכל אחת מדרישות הנגישות.

### **הנחיות הנגישות לתוכן באינטרנט )WCAG)**

הנחיות הנגישות לתוכן באינטרנט )WCAG )של יוזמת הנגישות באינטרנט )WAI )של הארגון C3W עוזרות למעצבים ומפתחים ליצור אתרים שנותנים מענה טוב יותר לצרכים של אנשים עם מוגבלויות או מגבלות הקשורות לגיל. ההנחיות האלה מקדמות את הנגישות לכל סוגי התכנים שמפורסמים באינטרנט )טקסטים, תמונות, אודיו ווידאו( וליישומי רשת. הנחיות ה-WCAG ניתנות לבדיקה מדוקדקת, קלות להבנה ולשימוש ומשאירות למפתחי יישומים מספיק גמישות וחירות כדי שיוכלו להיות יצירתיים. הנחיות 2.0 WCAG גם אושרו בתקן [40500:2012 IEC/ISO](http://www.iso.org/iso/iso_catalogue/catalogue_tc/catalogue_detail.htm?csnumber=58625/).

הן מתייחסות ספציפית לחסמי גישה לאינטרנט של אנשים עם מגבלות ראייה, שמיעה, פיזיות, קוגניטיביות ונוירולוגיות ובפני משתמשים מבוגרים עם קשיי נגישות. בהנחיות 2.0 WCAG מפורטות ארבע יכולות שחשוב לשמור עליהן כדי שתוכן ייחשב לנגיש:

- **קליטה** )למשל, עם התייחסות לחלופות טקסט לתמונות, כתוביות לקטעי אודיו, יכולת התאמה של מצגות וניגודיות צבעים(
- **שימוש** )עם התייחסות ליכולת שימוש במקלדת, ניגודיות הצבעים, פרקי זמן להזנת קלט, מניעת פרכוסים ויכולת ניווט(
	- **הבנה** )עם התייחסות ליכולת קריאה, יכולת חיזוי וסיוע בהזנה(
	- **חוזק** )למשל, עם התייחסות להתאמה בעזרת טכנולוגיות מסייעות(

#### **חקיקה ותקינה**

המחוקק מקדיש יותר ויותר חשיבות לנגישות של טכנולוגיות ושל מידע. בחלק הזה מופיעים קישורים למידע בנושא חוקים, תקנות ותקנים מרכזיים.

- •[ארצות הברית](http://www8.hp.com/us/en/hp-information/accessibility-aging/legislation-regulation.html#united-states)
	- •[קנדה](http://www8.hp.com/us/en/hp-information/accessibility-aging/legislation-regulation.html#canada)
	- •[אירופה](http://www8.hp.com/us/en/hp-information/accessibility-aging/legislation-regulation.html#europe)
	- •[בריטניה](http://www8.hp.com/us/en/hp-information/accessibility-aging/legislation-regulation.html#united-kingdom)
	- •[אוסטרליה](http://www8.hp.com/us/en/hp-information/accessibility-aging/legislation-regulation.html#australia)
	- •[כל העולם](http://www8.hp.com/us/en/hp-information/accessibility-aging/legislation-regulation.html#worldwide)

#### **ארצות הברית**

בסעיף 508 בחוק השיקום מפורט שרשויות ציבוריות צריכות לזהות אילו תקנים חלים על רכש של טכנולוגיות מידע ותקשורת, לבצע סקר שוק כדי להבין אילו מוצרים ושירותים נגישים זמינים ולתעד את תוצאות סקר השוק. הקישורים הבאים מכילים מידע שעוזר לעמוד בדרישות של סעיף :508

- www.section508.gov
	- •[רכש נגיש](https://buyaccessible.gov/)

<span id="page-34-0"></span>בימים אלה מועצת הנגישות האמריקאית מעדכנת את התקנים של סעיף .508 מטרת העדכון היא להוסיף התייחסות לטכנולוגיות חדשות ולשנות היבטים אחרים בתקנים לפי הצורך. למידע נוסף, ניתן לקרוא את [העדכון של סעיף](http://www.access-board.gov/guidelines-and-standards/communications-and-it/about-the-ict-refresh) .508

סעיף 255 בחוק הטלקומוניקציה קובע שכל מוצרי ושירותי התקשורת (טלקומוניקציה) צריכים להיות נגישים לאנשים עם מוגבלויות. הכללים של נציבות התקשורת האמריקאית )FCC )חלים על כל חומרה ותוכנה של רשתות טלפוניה וציוד טלקומוניקציה בשימוש ביתי או משרדי. כך למשל, הוא חל על טלפונים קוויים ואלחוטיים, פקסים, משיבונים וזימוניות. כללי ה-FCC חלים גם על שירותי טלקומוניקציה בסיסיים ומיוחדים, כולל שיחות טלפון רגילות, שיחות ממתינות, חיוג מקוצר, שירותי עקוב אחרי, מענה קולי, ניטור שיחות, שיחות מזוהות, מעקב שיחות וחיוג חוזר, וכן על תאים קוליים ומערכות אינטראקטיביות של פעולות קוליות שבהן למשתמשים ניתנים תפריטי אפשרויות. למידע נוסף, ניתן לקרוא את [המידע](http://www.fcc.gov/guides/telecommunications-access-people-disabilities)  [בנושא סעיף 255 של נציבות התקשורת האמריקאית](http://www.fcc.gov/guides/telecommunications-access-people-disabilities).

### **חוק נגישות התקשורת והווידאו במאה ה21- )CVAA)**

חוק נגישות התקשורת והווידאו הוא עדכון לחוק התקשורת הפדרלי, שמשפר את הגישה של אנשים עם מוגבלויות לטכנולוגיות תקשורת מודרניות ומוסיף לחוקי הנגישות שחוקקו בשנות ה80- וה90- מכשירים דיגיטליים, בפס רחב וניידים חדשים. התקנות נאכפות על ידי נציבות התקשורת הפדרלית ורשומות בפרק 47 של התקנות הפדרליות )CFR), סעיפים 14 ו.79-

•[מדריך ה-FCC ל-CVAA](https://www.fcc.gov/consumers/guides/21st-century-communications-and-video-accessibility-act-cvaa)

יוזמות וחוקים אחרים בארה"ב

•[חוק האמריקאים עם מוגבלויות \)ADA\), חוק הטלקומוניקציה, חוק השיקום וחוקים אחרים](http://www.ada.gov/cguide.htm)

#### **קנדה**

חוק הנגישות לתושבי אונטריו עם מוגבלויות )AODA )חוקק במטרה לפתח וליישם תקני נגישות, כדי שמוצרים, שירותים ומתקנים יהיו נגישים לתושבי אונטריו עם מוגבלויות וכדי שאנשים עם מוגבלויות יהיו מעורבים בפיתוח של תקני הנגישות. התקן הראשון ב-AODA עוסק בשירות לקוחות, אך מפותחים תקנים נוספים בנושא תחבורה, תעסוקה, מידע ותקשורת. חוק ה-AODA חל על ממשלת אונטריו, בית המחוקקים, כל ארגון השיךי למגזר הציבורי וכל אדם או ארגון שמספקים מוצרים, שירותים ומתקנים לציבור או לצד שלישי אחר ושמועסקים בהם לפחות תושב אחד מאונטריו. הוא מחייב ליישם את אמצעי הנגישות עד ל1- בינואר .2025 למידע נוסף, ניתן לקרוא את [חוק הנגישות לתושבי אונטריו עם מוגבלויות \)AODA\)](http://www8.hp.com/ca/en/hp-information/accessibility-aging/canadaaoda.html).

#### **אירופה**

מנדט 376 של האיחוד האירופי - דוח טכני של מכון התקנים האירופי 612 102 DTR ETSI: המסמך "גורם אנושי )HF): דרישות נגישות אירופיות לרכש ציבורי של מוצרים ושירותים בתחום של טכנולוגיות מידע ותקשורת )מנדט הנציבות האירופית 376, שלב 1)" פורסם

ברקע: שלושת ארגוני התקינה האירופיים )הנציבות האירופית לתקינה ]CEN], הנציבות האירופית לתקינה אלקטרוטכנית ]CENELEC ]ומכון התקנים האירופי ]ETSI )]השיקו שני פרויקטים מקבילים לביצוע העבודה המפורטת במנדט 376 של הנציבות האירופית בדבר "דרישות נגישות לרכש ציבורי של מוצרים ושירותים בתחום של טכנולוגיות מידע ותקשורת".

כוח משימה מיוחד מס' 333 של ETSI בדבר הגורם האנושי פיתח את 612 102 DTR ETSI. למידע נוסף על העבודה שבוצעה על ידי כוח משימה מיוחד מס' 333 )למשל, אסמכתאות, פירוט המשימות, לוחות זמני העבודה, טיוטות קודמות, רשימת ההערות שהתקבלו ואמצעים לפנייה לכוח המשימה), ניתן להיכנס לאתר לש <u>כוח משימה מיוחד מס' 333</u>.

החלקים הקשורים להערכת בדיקות התאמה ומנגנוני ציות בוצעו בפרויקט מקביל המפורט ב-PT185/WG/BT CEN. למידע נוסף, ניתן להיכנס לאתר של צוות הפרויקט של CEN. שני הפרויקטים פועלים בתיאום.

- •[צוות הפרויקט של CEN](http://www.econformance.eu/)
- •[מנדט הנציבות האירופית לנגישות אלקטרונית \)KB46 PDF\)](http://www8.hp.com/us/en/pdf/legislation_eu_mandate_tcm_245_1213903.pdf)

### **בריטניה**

<span id="page-35-0"></span>חוק אפליית האנשים עם מוגבלויות )DDA )משנת 1995 חוקק כדי שאתרים יהיו נגישים לעיוורים ולאנשים עם מוגבלויות בבריטניה.

•[מדיניות C3W בבריטניה](http://www.w3.org/WAI/Policy/#UK/)

### **אוסטרליה**

ממשלת אוסטרליה הודיעה על תוכניתה ליישם את [הנחיות הנגישות לתוכן באינטרנט](http://www.w3.org/TR/WCAG20/) .2.0

כל האתרים של רשויות ממשלתיות באוסטרליה צריכים לציית לרמה א' עד 2012 ולרמה א' כפולה עד 2015. התקן החדש מחליף את 1.0 WCAG שהושק כדרישה מחייבת לרשויות ב.2000-

#### **כל העולם**

- •[קבוצת עבודה מיוחדת בנושא נגישות \)](http://www.jtc1access.org/)A-SWG )של 1JTC  $\ddot{\phantom{a}}$
- •[ict3G: היוזמה הגלובלית לסביבה נגישה בטכנולוגיות מידע ותקשורת](http://g3ict.com/)  $\bullet$ 
	- •[חוקי הנגישות באיטליה](http://www.pubbliaccesso.gov.it/english/index.htm)  $\bullet$
	- •[יוזמת הנגישות באינטרנט \)WAI \)של C3W](http://www.w3.org/WAI/Policy/)  $\blacksquare$

### **משאבים וקישורים שימושיים בנושא נגישות**

הארגונים הבאים יכולים להיות מקור טוב למידע בנושא מוגבלויות ומגבלות אחרות הקשורות לגיל.

<span id="page-36-0"></span>יים וואס ה**ערה: זו ר**שימה חלקית בלבד. רשימת הארגונים ניתנת למטרת מידע בלבד. HP לא נושאת באחריות למידע שקוראים אוΩ לאנשים שפוגשים באינטרנט. פרסום הרשימה לא מעיד על תמיכתה של HP במי מהארגונים.

#### **ארגון**

- •הארגון האמריקאית לאנשים עם מוגבלויות )AAPD)
- •הארגון לתוכניות הקשורות לחוק טכנולוגיות מסייעות )ATAP)  $\ddot{\phantom{0}}$ 
	- •הארגון לאבדן השמיעה של אמריקה )HLAA)  $\ddot{\phantom{a}}$
	- •מרכז הדרכה ועזרה טכנית לטכנולוגיות מידע )ITTATC)
		- **Lighthouse International**  $\ddot{\phantom{0}}$ 
			- •האגודה הלאומית לחרשים
		- •הפדרציה הלאומית לעיוורים
- •האגודה של צפון אמריקה להנדסת שיקום וטכנולוגיה מסייעת )RESNA)  $\bullet$ 
	- •טלקומוניקציה לחרשים ולסובלים מלקויות שמיעה בע"מ )TDI)  $\ddot{\phantom{0}}$ 
		- •יוזמת הנגישות באינטרנט )WAI )של C3W  $\bullet$

#### **מוסדות חינוך**

- •אוניברסיטת מדינת קליפורניה, נורת'רידג', המרכז בנושא מוגבלויות )CSUN)  $\bullet$ 
	- •אוניברסיטת ויסקונסין, מדיסון, מרכז טרייס
	- •אוניברסיטת מינסוטה, התוכנית להתאמה ממוחשבת  $\ddot{\phantom{0}}$

### **משאבים אחרים בנושא מוגבלויות**

- •תוכנית העזרה הטכנית בנושא חוק האמריקאים עם מוגבלויות )ADA)
	- •רשת עסקים ומוגבלויות  $\bullet$ 
		- •EnableMart  $\bullet$
	- •פורום המוגבלויות האירופי
	- •רשת התאמה תעסוקתית  $\bullet$ 
		- Microsoft Enable  $\bullet$
- •משרד המשפטים האמריקאי מדריך לחוקים בנושא זכויות אנשים עם מוגבלויות

### **קישורים של HP**

[הפורום שלנו באינטרנט](https://h41268.www4.hp.com/live/index.aspx?qid=11387)

[מדריך הבטיחות והנוחות של](http://www8.hp.com/us/en/hp-information/ergo/index.html) HP

[מחלקת מכירות למגזר הציבורי של](https://government.hp.com/) HP

# **פנייה לשירות הלקוחות**

**הערה:** התמיכה ושירות הלקוחות ניתנים רק באנגלית.

- <span id="page-37-0"></span> •לקוחות חרשים או עם לקויות שמיעה שיש להם שאלות בנוגע לתמיכה טכנית או נגישות של מוצרי HP יכולים:  $\bullet$
- להשתמש ב-WebCapTel/VRS/TRS כדי לפנות אלינו בטלפון 656-7058 (877) בימים שני עד שישי, בין השעות 6:00-21:00 לפי שעון אזור ההרים בארה"ב.
- •לקוחות עם מוגבלויות אחרות או מגבלות הקשורות לגיל שיש להם שאלות בנוגע לתמיכה טכנית או נגישות של מוצרי  $\bullet$ HP, יכולים:
	- לפנות אלינו בטלפון 259-5707 (888) בימים שני עד שישי, בין השעות 6:00-21:00 לפי שעון אזור ההרים בארה"ב.
		- לפנות אלינו באמצעות [הטופס לאנשים עם מוגבלויות או מגבלות הקשורות לגיל](https://h41268.www4.hp.com/live/index.aspx?qid=11387).